# **brother.**

# Manual avansat de utilizare

FAX-2840 FAX-2845 FAX-2940

Nu toate modelele sunt disponibile în toate ţările.

Versiunea 0

Ø

ROM

## **Manualele de utilizare şi unde le găsesc?**

<span id="page-1-1"></span>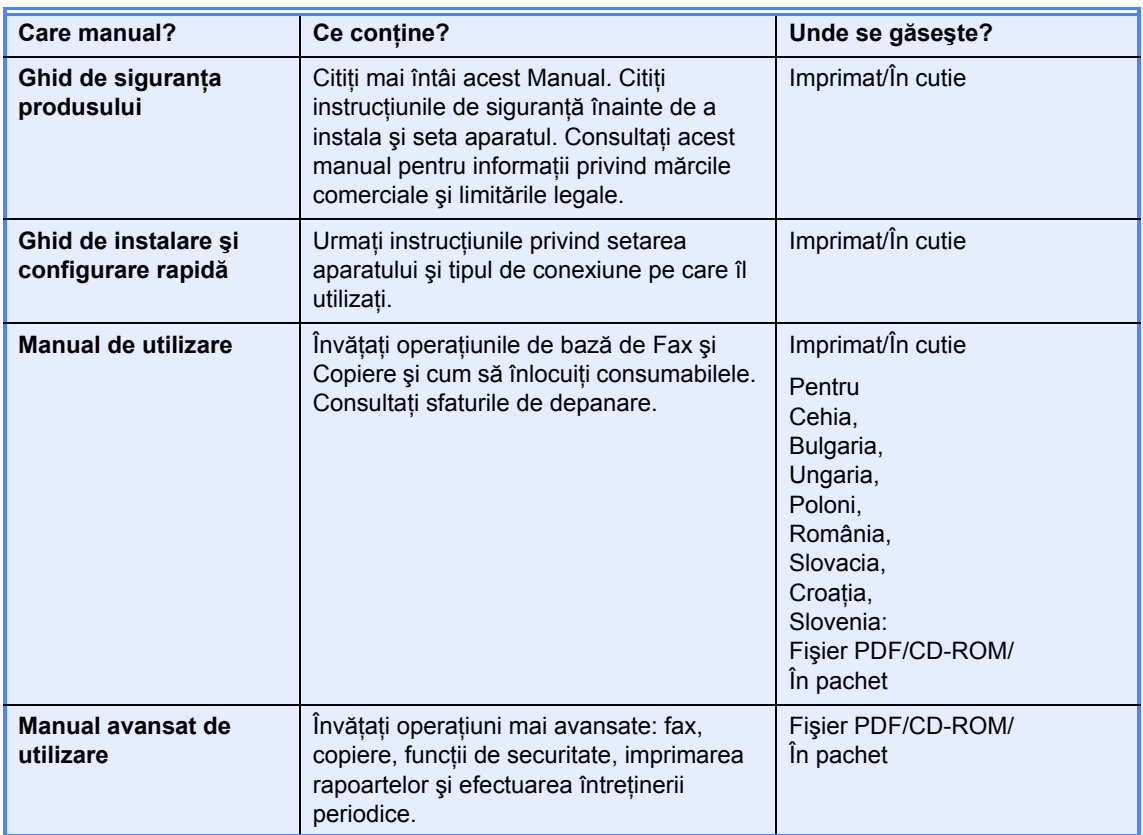

## **Descărcaţi software-ul opţional de la Brother Solutions Center (doar utilizatorii de FAX-2940)**

Puteți descărca un driver pentru imprimantă, un driver pentru scanner <sup>[1](#page-1-0)</sup> și software de trimitere fax de pe PC, gratuit, de la Brother Solutions Center, pentru a putea folosi aparatul de fax Brother ca imprimantă sau scanner <sup>1</sup>, sau să trimiteți faxuri de pe calculatorul dumneavoastră. Vizitați-ne pe http://solutions.brother.com/.

<span id="page-1-0"></span><sup>1</sup> Nu pentru utilizatori de Mac OS X 10.5.8

## **Cuprins**

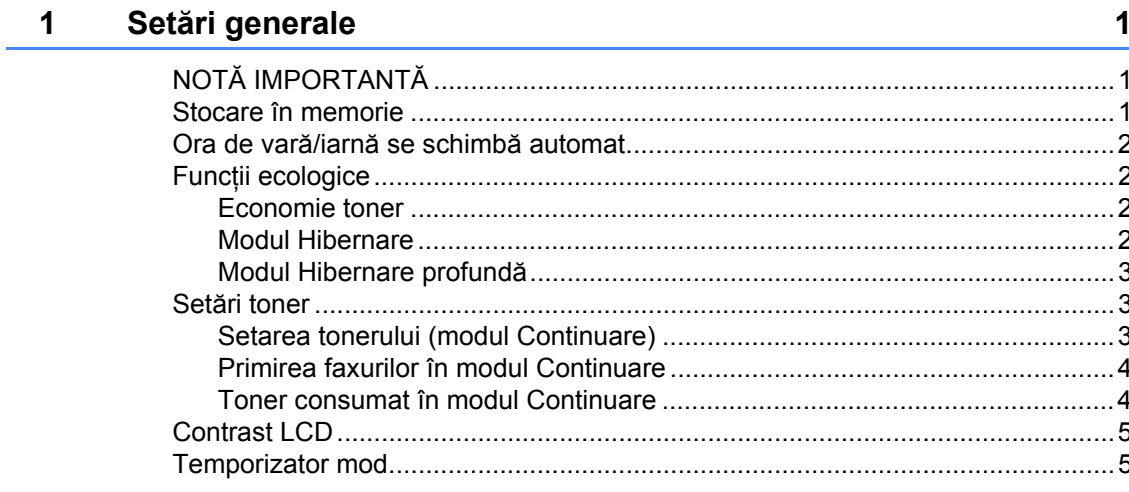

#### $\overline{2}$ Funcții de securitate

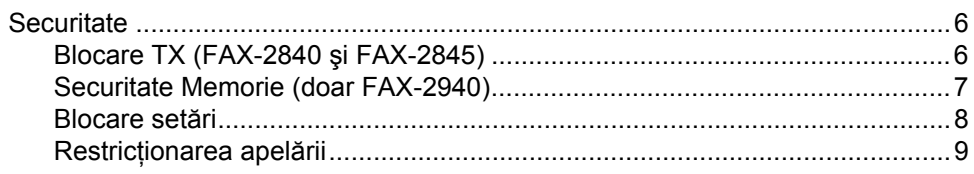

#### Trimiterea unui fax  $\mathbf{3}$

 $6\phantom{a}$ 

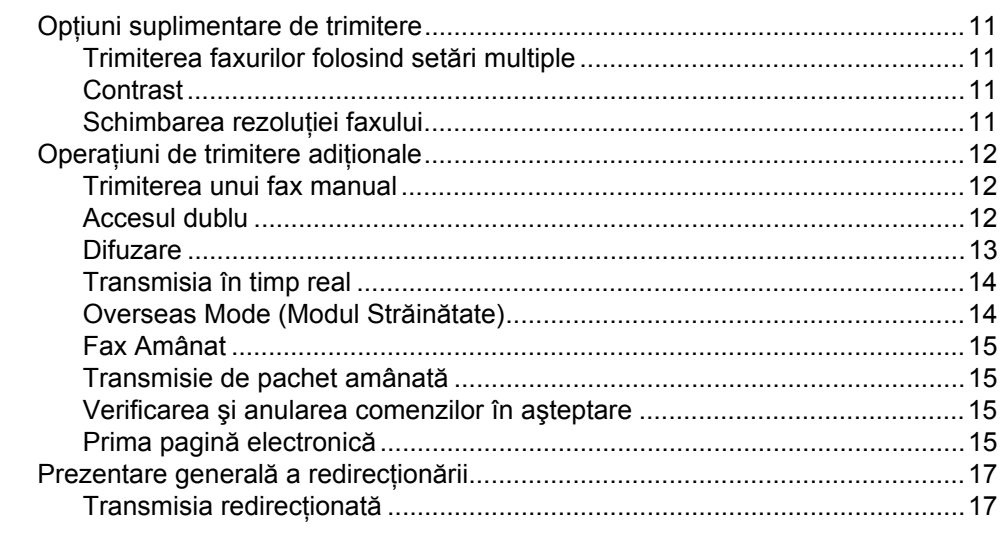

#### Primirea unui fax  $\overline{\mathbf{4}}$

### 19

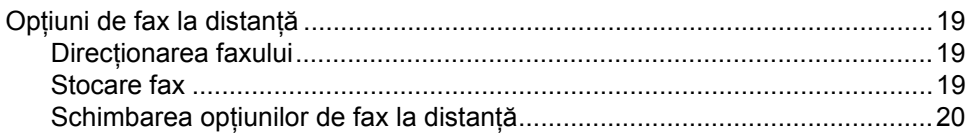

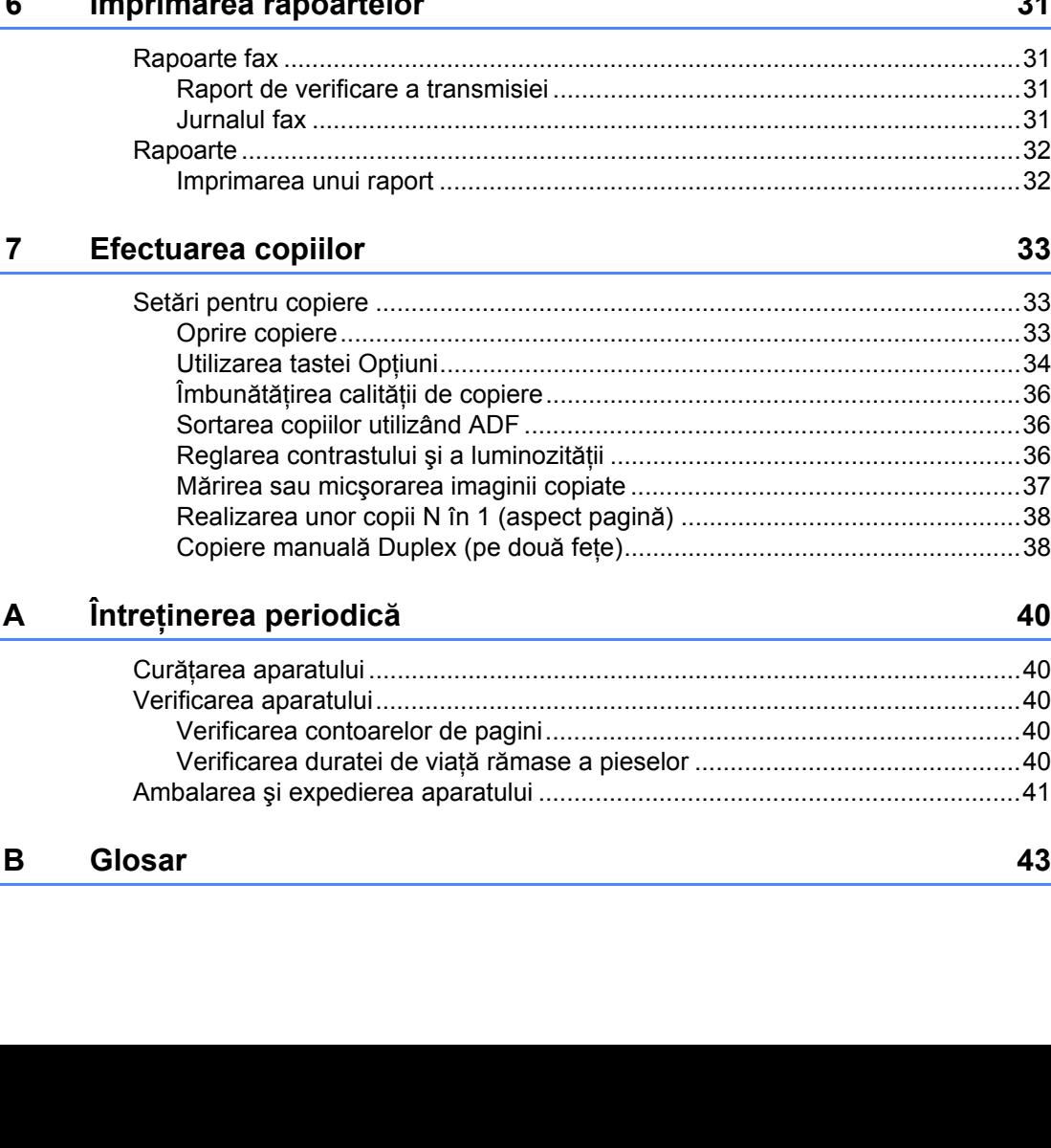

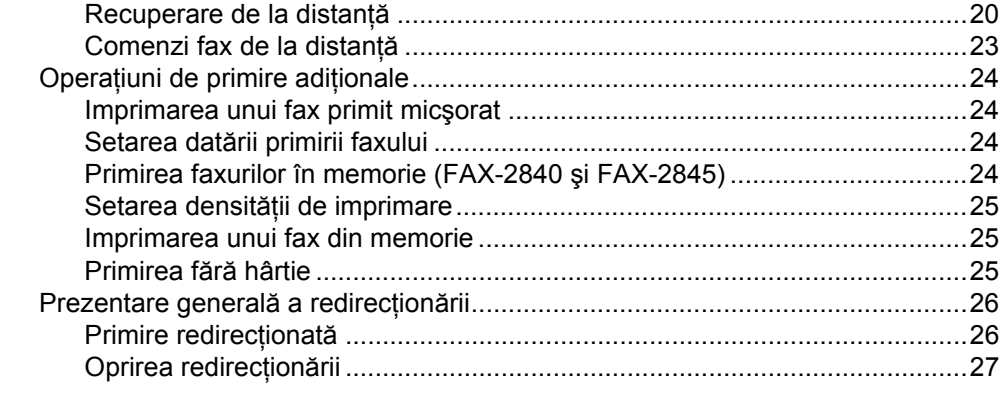

### **5 Formarea ş[i stocarea numerelor 28](#page-33-0)**

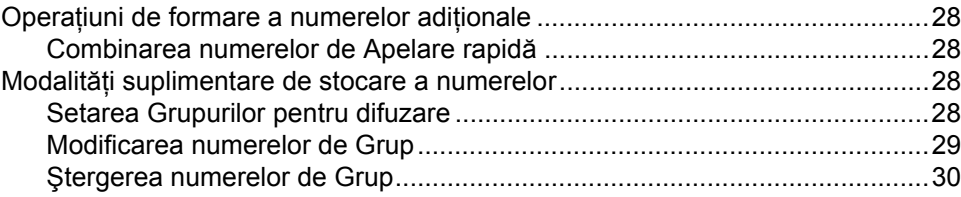

### **[6 Imprimarea rapoartelor 31](#page-36-0)**

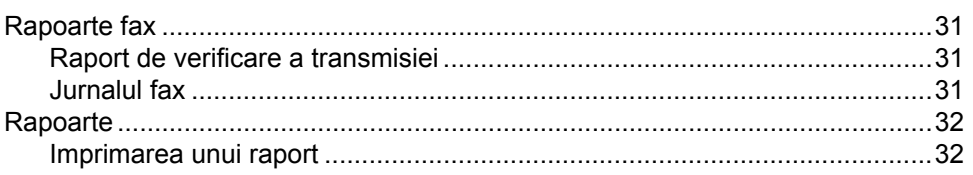

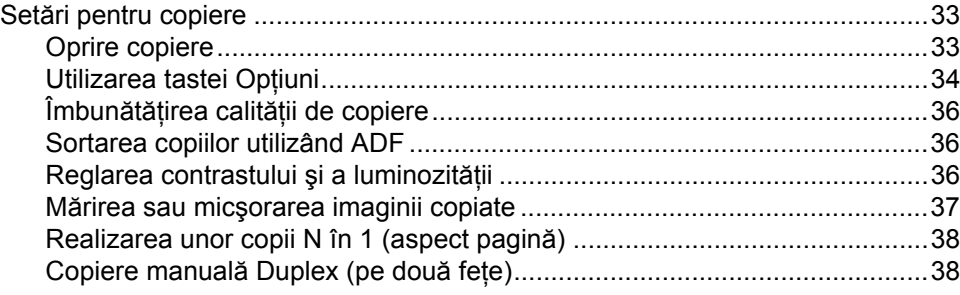

**iii**

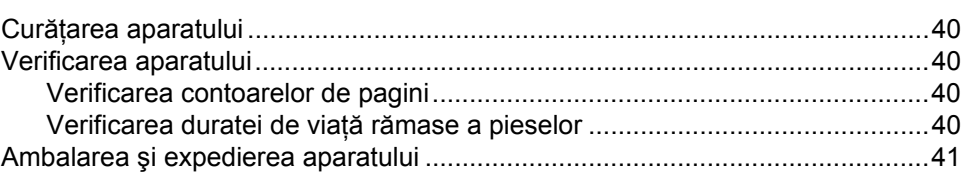

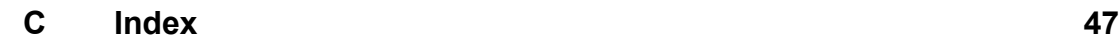

**v**

<span id="page-6-0"></span>**Setări generale <sup>1</sup>**

## <span id="page-6-1"></span>**<sup>1</sup> NOTĂ IMPORTANT<sup>Ă</sup> <sup>1</sup>**

**1**

■ Majoritatea ilustrațiilor din acest Manual de utilizare prezintă aparatul FAX-2845.

## <span id="page-6-2"></span>**Stocare în memorie <sup>1</sup>**

Setările dumneavoastră de meniu sunt stocate permanent şi, în cazul unei căderi de tensiune, *nu* vor fi pierdute. Setările temporare (de exemplu Contrast şi Overseas Mode) *vor fi* pierdute.

#### (Pentru FAX-2940)

În timpul unei întreruperi a energiei electrice, aparatul va reţine data şi ora şi comenzile programate în temporizatorul de fax (ex. Fax Amânat) timp de aproximativ 60 de ore. Alte comenzi de fax din memoria aparatului nu se vor pierde.

(Pentru FAX-2840 şi FAX-2845) În timpul unei întreruperi a energiei electrice, aparatul va reţine data şi ora timp de aproximativ 2 ore. Comenzile de fax din memoria aparatului se vor pierde.

## <span id="page-7-0"></span>**Ora de vară/iarnă se schimbă automat <sup>1</sup>**

Puteţi seta aparatul să schimbe automat ora de vară/iarnă. Aceasta se va seta singură cu o oră înainte primăvara şi cu o oră înapoi toamna.

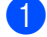

#### a Apăsaţi **Menu (Meniu)**, **0**, **2**, **2**.

- Apăsați ▲ sau ▼ pentru a alege Pornit sau Oprit. Apăsaţi **OK**.
- c Apăsaţi **Stop/Exit (Stop/Ieşire)**.

## <span id="page-7-1"></span>**Funcţii ecologice <sup>1</sup>**

### <span id="page-7-2"></span>**Economie toner <sup>1</sup>**

Puteti economisi tonerul folosind această functie. Când setati functia Economie toner pe Pornit, documentele imprimate vor fi mai deschise. Setarea implicită este Oprit.

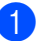

a Apăsaţi **Menu (Meniu)**, **1**, **4**, **1**.

 $\overline{2}$  Apăsați  $\overline{a}$  sau  $\overline{v}$  pentru a alege Pornit sau Oprit. Apăsaţi **OK**.

c Apăsaţi **Stop/Exit (Stop/Ieşire)**.

### **Notă**

Nu recomandăm folosirea funcţiei Economie toner la imprimarea fotografiilor sau a imaginilor în Tonuri de gri.

### <span id="page-7-3"></span>**Modul Hibernare <sup>1</sup>**

Setarea Mod Hibernare poate reduce consumul de energie. Când este în Modul Hibernare (modul Economie energie), aparatul se comportă ca şi cum ar fi oprit. Receptionarea datelor sau începerea unei operaţiuni aduce aparatul din modul Hibernare în modul Gata de operare.

Puteţi defini intervalul de timp în care aparatul trebuie să rămână inactiv înainte de a intra în modul de hibernare. Când aparatul primeşte un fax, date de la computer sau când face o copie, temporizatorul va fi resetat. Setarea implicită este de 3 minute pentru FAX-2940 şi de 5 minute pentru FAX-2840 şi FAX-2845.

Când aparatul este în modul de hibernare, pe ecranul LCD se va afişa Hibernare.

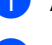

#### a Apăsaţi **Menu (Meniu)**, **1**, **4**, **2**.

Introduceți intervalul de timp în care aparatul este inactiv înainte de a intra în modul de hibernare. Apăsaţi **OK**.

c Apăsaţi **Stop/Exit (Stop/Ieşire)**.

### <span id="page-8-0"></span>**Modul Hibernare profundă <sup>1</sup>**

Dacă este în modul Hibernare şi nu primeşte nicio comandă o anumită perioadă de timp, aparatul va intra automat în modul Hibernare profundă, iar pe ecranul LCD se va afişa Hibernare. Modul Hibernare profundă consumă mai puţină energie decât modul Hibernare. Aparatul va ieşi din acest mod şi va începe să se încălzească atunci când primeşte date fax sau când apăsaţi o tastă de pe panoul de control.

#### (doar FAX-2845)

De asemenea, şi ridicarea receptorului va scoate aparatul din modul Hibernare.

## <span id="page-8-1"></span>**Setări toner <sup>1</sup>**

### <span id="page-8-2"></span>**Setarea tonerului (modul Continuare) <sup>1</sup>**

Puteţi seta aparatul să continue imprimarea după ce pe ecranul LCD se afişează Înlocuire toner.

Aparatul va continua imprimarea până când pe ecranul LCD se afişează Toner consumat.

Setarea implicită este Oprire.

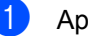

a Apăsaţi **Menu (Meniu)**, **1**, **7**.

Apăsați ▲ sau ▼ pentru a alege Continuare sau Oprire. Apăsaţi **OK**.

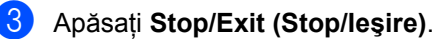

### **Notă**

- În cazul în care continuați imprimarea în modul Continuare, nu putem garanta calitatea imprimării.
- Când folositi modul Continuare, paginile imprimate pot apărea şterse.
- După înlocuirea cartuşului de toner, modul Continuare va reveni la setarea implicită (Oprire).

### <span id="page-9-0"></span>**Primirea faxurilor în modul Continuare <sup>1</sup>**

Aparatul poate stoca în memorie faxurile primite dacă alegeți modul Continuare când pe ecranul LCD apare Înlocuire toner. Dacă faxurile primite sunt imprimate în modul Continuare, pe ecranul LCD va apărea întrebarea dacă este OK calitatea imprimării. În cazul în care calitatea este nesatisfăcătoare, selectați 2.Nu. Aparatul va păstra în memorie faxurile, astfel încât să le puteți reimprima după ce înlocuiți cartușul de toner cu un cartuş nou. În cazul în care calitatea este satisfăcătoare, selectați 1. Da. Pe ecranul LCD va apărea întrebarea dacă doriți să ștergeți din memorie faxurile imprimate. Dacă doriți să nu le ștergeți, întrebarea va reapărea după ce înlocuiţi cartuşul de toner cu unul nou.

### **Notă**

- FAX-2840 şi FAX-2845 pot stoca în memorie până la 400 de faxuri, iar FAX-2940 poate stoca în memorie până la 500 de faxuri.
- (FAX-2840 şi FAX-2845) Dacă opriți aparatul de la buton, faxurile din memorie se vor pierde.
- Aparatul va păstra faxurile în memorie în modul Continuare, chiar dacă modificaţi setarea Continuare pe Oprire.
- Dacă instalaţi un nou cartuş de toner când pe ecranul LCD apare Toner consumat, aparatul vă va întreba dacă doriți să imprimaţi faxurile stocate în memorie. Selectați 1. Tipărire pentru a imprima faxurile stocate în memorie.

### <span id="page-9-1"></span>**Toner consumat în modul Continuare <sup>1</sup>**

Când pe ecranul LCD apare Toner consumat, aparatul nu va mai imprima. Dacă memoria este plină și doriți să primiți în continuare faxuri, trebuie să instalați un nou cartuş de toner.

## <span id="page-10-0"></span>**Contrast LCD <sup>1</sup>**

Puteți schimba contrastul pentru a face afişajul LCD să apară mai luminos sau mai întunecat.

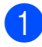

a Apăsaţi **Menu (Meniu)**, **1**, **5**.

Apăsați ▶ pentru a face afişajul LCD mai întunecat. Sau apăsaţi d pentru a face afişajul LCD mai luminos. Apăsaţi **OK**.

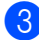

c Apăsaţi **Stop/Exit (Stop/Ieşire)**.

## <span id="page-10-1"></span>**Temporizator mod <sup>1</sup>**

Aparatul are două taste pentru mod pe panoul de control: **FAX** şi **COPY (COPIERE)**.

Puteţi seta intervalul de timp necesar pentru ca aparatul să revină în modul FAX după ultima operaţiune de Copiere. Dacă selectaţi Oprit, aparatul va rămâne în modul utilizat ultima dată.

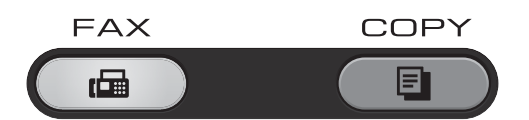

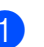

a Apăsaţi **Menu (Meniu)**, **1**, **1**.

Apăsați ▲ sau ▼ pentru a alege 0 Sec, 30 Sec., 1 Min, 2 Min., 5 Min. sau Oprit. Apăsaţi **OK**.

c Apăsaţi **Stop/Exit (Stop/Ieşire)**.

**2**

## <span id="page-11-0"></span>**Funcţii de securitate <sup>2</sup>**

## <span id="page-11-1"></span>**Securitate <sup>2</sup>**

Puteți seta mai multe niveluri de securitate pe aparat folosind Blocare TX (pentru FAX-2840 şi FAX-2845), Securitate memorie (pentru FAX-2940) şi Blocare setare.

### <span id="page-11-2"></span>**Blocare TX (FAX-2840 şi FAX-2845) <sup>2</sup>**

Cu Blocare TX puteţi împiedica accesul neautorizat la aparat. Nu veţi putea programa în continuare Faxuri Amânate sau comenzi de interogare. Totuşi, orice Faxuri Amânate programate anterior vor fi trimise chiar dacă activați Blocare TX, deci ele nu se vor pierde.

Cât timp este activată funcția Blocare TX, sunt disponibile următoarele operațiuni:

- **Primirea apelurilor telefonice**
- **Primirea faxurilor**
- $\blacksquare$  Redirectionarea faxului (dacă a fost deja activată funcția de Redirecţionare fax)
- Recuperare de la distantă (dacă a fost deja activată funcţia de Stocare fax)

Cât timp este activată funcția Blocare TX, NU sunt disponibile următoarele operațiuni:

- Efectuarea de apeluri telefonice folosind receptorul aparatului (doar FAX-2845)
- Trimiterea de faxuri
- Copierea

### **Notă**

- Pentru a imprima faxurile din memorie, dezactivați Blocare TX.
- Dacă uitaţi parola de Blocare TX, contactati telefonic Brother Customer Service sau distribuitorul Brother din zona dumneavoastră.

### <span id="page-11-3"></span>**Setarea parolei <sup>2</sup>**

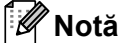

Dacă ați setat deja parola, nu va trebui să o setaţi din nou.

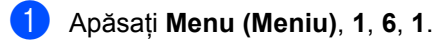

- Introduceti un număr format din patru cifre, folosind cifre de la 0 la 9. Apăsaţi **OK**.
- **C** Dacă este prima dată când introduceți parola, pe ecranul LCD va apărea Verificare:.
- 4 Reintroduceți parola. Apăsaţi **OK**.
- e Apăsaţi **Stop/Exit (Stop/Ieşire)**.

**Schimbarea parolei de Blocare TX**

- a Apăsaţi **Menu (Meniu)**, **1**, **6**, **1**.
- Apăsați ▲ sau ▼ pentru a alege Seteaza Parola. Apăsaţi **OK**.
- **3** Introduceți parola înregistrată, formată din patru cifre. Apăsaţi **OK**.
- 4 Introduceti un număr format din patru cifre pentru noua parolă. Apăsaţi **OK**.
- **b** Dacă pe ecranul LCD se afișează Verificare:, reintroduceţi noua parolă. Apăsaţi **OK**.
- 

f Apăsaţi **Stop/Exit (Stop/Ieşire)**.

### **Activarea/dezactivarea funcţiei Blocare TX 2**

Dacă ați introdus greșit parola, ecranul LCD afişează Parola Gresita şi rămâne deconectat.

Aparatul va rămâne în modul Blocare TX până când este introdusă parola înregistrată.

### **Activarea funcţiei Blocare TX <sup>2</sup>**

- a Apăsaţi **Menu (Meniu)**, **1**, **6**, **1**.
- Apăsați a sau b pentru a alege Setez TX Blocat. Apăsaţi **OK**.

**3** Introduceți parola înregistrată, formată din patru cifre. Apăsaţi **OK**.

Aparatul este deconectat şi ecranul LCD afişează Mod TX Blocat.

### **Dezactivarea functiei Blocare TX**

a Apăsaţi **Menu (Meniu)**.

Introduceţi parola înregistrată, formată din patru cifre.

### b Apăsaţi **OK**.

Blocare TX este dezactivată automat.

### <span id="page-12-0"></span>**Securitate Memorie (doar FAX-2940) <sup>2</sup>**

Cu Securitate Memorie puteti împiedica accesul neautorizat la aparat. Nu veţi putea programa în continuare Faxuri Amânate sau comenzi de interogare. Totuşi, orice Faxuri Amânate programate anterior vor fi trimise chiar dacă activati Securitate Memorie, deci ele nu se vor pierde.

Cât timp este activată funcția Securitate Memorie, sunt disponibile următoarele operatiuni:

 Primirea faxurilor în memorie (limitată de capacitatea memoriei)

- Redirecționarea faxului (dacă a fost deja activată funcția de Redirecționare fax)
- Recuperare de la distantă (dacă a fost deja activată funcţia de Stocare fax)

Cât timp este activată funcția Securitate Memorie, NU sunt disponibile următoarele operatiuni:

- Imprimarea faxurilor primite
- Trimiterea de faxuri
- Copierea
- Operarea de la panoul de control

### **Notă**

Pentru a imprima faxurile din memorie, dezactivați Securitate Memorie.

### **Setarea parolei <sup>2</sup>**

### **Notă**

- Dacă aţi setat deja parola, nu va trebui să o setaţi din nou.
- Dacă uitaţi parola de Securitate Memorie, contactati telefonic Brother Customer Service sau distribuitorul Brother din zona dumneavoastră.

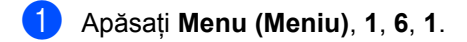

- Introduceti un număr format din patru cifre, folosind cifre de la 0 la 9. Apăsaţi **OK**.
- **6** Reintroduceți parola când pe ecranul LCD se afişează Verificare:. Apăsaţi **OK**.
- d Apăsaţi **Stop/Exit (Stop/Ieşire)**.

#### **Schimbarea parolei de securitate memorie <sup>2</sup>**

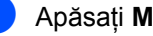

a Apăsaţi **Menu (Meniu)**, **1**, **6**, **1**.

Apăsați ▲ sau ▼ pentru a alege Seteaza Parola. Apăsaţi **OK**.

#### Capitolul 2

- **3** Introduceți parola înregistrată, formată din patru cifre. Apăsaţi **OK**.
- 4 Introduceți un număr format din patru cifre pentru noua parolă. Apăsaţi **OK**.
- **b** Dacă pe ecranul LCD se afișează Verificare:, reintroduceţi noua parolă. Apăsaţi **OK**.
- 

f Apăsaţi **Stop/Exit (Stop/Ieşire)**.

#### **Activarea funcţiei Securitate Memorie2**

a Apăsaţi **Menu (Meniu)**, **1**, **6**, **1**.

- Apăsați ▲ sau ▼ pentru a alege Set. Siguranta. Apăsaţi **OK**.
- **3** Introduceți parola înregistrată, formată din patru cifre. Apăsaţi **OK**. Aparatul este deconectat şi ecranul LCD afişează Mod Sigur.

#### **Dezactivarea funcţiei Securitate Memorie <sup>2</sup>**

a Apăsaţi **Menu (Meniu)**.

**2** Introduceți parola înregistrată, formată din patru cifre. Apăsaţi **OK**. Securitate Memorie se dezactivează

automat şi ecranul LCD afişează data şi ora.

**Notă**

Dacă ati introdus greșit parola, ecranul LCD afişează Parola Gresita şi rămâne deconectat. Aparatul va rămâne în modul Securitate Memorie până când este introdusă parola înregistrată.

### <span id="page-13-0"></span>**Blocare setări <sup>2</sup>**

Blocare setări vă permite să setaţi o parolă pentru a împiedica alte persoane să schimbe accidental setările aparatului.

Memoraţi bine parola. Dacă aţi uitat parola, trebuie să resetati parolele memorate în aparat. Contactaţi administratorul, Brother Cutomer Service sau distribuitorul Brother din zona dumneavoastră.

Când Blocare setări este Pornit, nu puteți schimba următoarele setări fără parolă. Puteti schimba doar următoarele setări de transmisie fax, care se găsesc în meniul FAX.

- Contrast
- $\blacksquare$  Rezolutie fax
- Fax amânat
- Timp real TX
- Polled TX
- Overseas Mode

### **Setarea parolei <sup>2</sup>**

- a Apăsaţi **Menu (Meniu)**, **1**, **6**, **2**.
- Introduceți un număr format din patru cifre, folosind cifre de la 0 la 9. Apăsaţi **OK**.
- Re-introduceți parola când ecranul LCD afişează Verificare:. Apăsaţi **OK**.
- d Apăsaţi **Stop/Exit (Stop/Ieşire)**.

#### **Schimbarea parolei de Blocare setări <sup>2</sup>**

- a Apăsaţi **Menu (Meniu)**, **1**, **6**, **2**.
- Apăsați ▲ sau ▼ pentru a alege Seteaza Parola. Apăsaţi **OK**.
- Introduceți parola formată din patru cifre. Apăsaţi **OK**.
- 4 Introduceți un număr format din patru cifre pentru noua parolă. Apăsaţi **OK**.
- **Exercises** Re-introduceți noua parolă când ecranul LCD afişează Verificare:. Apăsaţi **OK**.
- f Apăsaţi **Stop/Exit (Stop/Ieşire)**.

### **Activarea/dezactivarea funcţiei Blocare setări <sup>2</sup>**

Dacă introduceți parola greșită când urmați instrucţiunile de mai jos, afişajul LCD va arăta Parola Gresita. Reintroduceți parola corectă.

### **Activarea funcţiei Blocare setări**

a Apăsaţi **Menu (Meniu)**, **1**, **6**, **2**.

- Apăsați **A sau V pentru a alege** Pornit. Apăsaţi **OK**.
- **3** Introduceți parola formată din patru cifre. Apăsaţi **OK**.
- d Apăsaţi **Stop/Exit (Stop/Ieşire)**.

#### **Dezactivarea funcţiei Blocare setări**

- - a Apăsaţi **Menu (Meniu)**, **1**, **6**, **2**.
- 2 Introduceți parola formată din patru cifre. Apăsaţi de două ori pe **OK** .
- c Apăsaţi **Stop/Exit (Stop/Ieşire)**.

### <span id="page-14-0"></span>**Restricţionarea apelării <sup>2</sup>**

Această functie are rolul de a împiedica utilizatorii să trimită faxuri sau să sune la un număr eronat din greşeală. Puteţi configura aparatul pentru a restrictiona apelarea folosind tastatura numerică, apelarea One-Touch şi apelarea rapidă.

Dacă ați selectat Oprit, aparatul nu va restrictiona metoda de apelare.

Dacă ați selectat Intr.# de 2ori, aparatul vă va avertiza să reintroduceți numărul și apoi, dacă aţi reintrodus acelaşi număr corect, aparatul va începe să formeze numărul. Dacă ați reintrodus un număr greșit, pe ecranul LCD va fi afişat un mesaj de eroare.

Dacă ați selectat Pornit, aparatul va restricţiona orice transmisie fax şi efectuarea de apeluri pentru acea metodă de apelare.

### **Restricţionare tastatură numerică <sup>2</sup>**

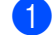

- a Apăsaţi **Menu (Meniu)**, **2**, **6**, **1**.
- Apăsați **A sau V pentru a alege Oprit,** Intr.# de 2ori sau Pornit. Apăsaţi **OK**.
- c Apăsaţi **Stop/Exit (Stop/Ieşire)**.

### **Restricţionare One Touch <sup>2</sup>**

- a Apăsaţi **Menu (Meniu)**, **2**, **6**, **2**.
- Apăsați  $\blacktriangle$  sau  $\nabla$  pentru a alege Oprit, Intr.# de 2ori sau Pornit. Apăsaţi **OK**.
- c Apăsaţi **Stop/Exit (Stop/Ieşire)**.

### **Restricţionare Apelare rapidă <sup>2</sup>**

- a Apăsaţi **Menu (Meniu)**, **2**, **6**, **3**.
- **2)** Apăsați  $\triangle$  sau  $\nabla$  pentru a alege Oprit, Intr.# de 2ori sau Pornit. Apăsaţi **OK**.
- <span id="page-14-1"></span>c Apăsaţi **Stop/Exit (Stop/Ieşire)**.

### **Notă**

• Setarea Intr.# de 2ori nu va funcţiona, dacă apăsaţi **Tel/R (Tel/Mute/R) (Tel/Dezactiv. microfon/R)** sau ridicaţi un receptor extern sau receptorul aparatului (doar FAX-2845), înainte de a forma numărul.

Funcția Restricționare apelare nu va funcţiona, dacă folosiţi un receptor extern sau un receptor de la un interior.

Aparatul nu poate restricţiona apelarea când folosiţi butonul **Redial/Pause (Reapelare/Pauză)**.

• Dacă selectaţi Pornit sau Intr.# de 2ori, nu puteţi folosi funcţia de Difuzare şi nu puteţi combina numerele de apelare rapidă când formaţi numărul.

**3**

## <span id="page-16-0"></span>**Trimiterea unui fax <sup>3</sup>**

## <span id="page-16-1"></span>**Opţiuni suplimentare de trimitere <sup>3</sup>**

### <span id="page-16-2"></span>**Trimiterea faxurilor folosind setări multiple <sup>3</sup>**

Înainte de a trimite un fax, puteti schimba orice combinatii ale setărilor următoare: contrast, rezolutie, overseas mode, temporizare fax amânat, transmisie redirectionată, transmisie în timp real sau setări pagina 0.

**a Asigurați-vă că vă aflați în modul Fax** (画).

După ce fiecare setare este acceptată, pe ecranul LCD va fi afişată întrebarea dacă doriţi să introduceţi mai multe setări.

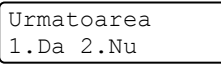

Procedați conform uneia din metodele de mai jos:

- Pentru a selecta mai multe setări, apăsaţi pe **1**. Ecranul LCD revine la meniul Setare Trimite astfel încât puteţi selecta o altă setare.
- Dacă ați încheiat selectarea setărilor, apăsaţi pe **2** şi treceţi la următoarea etapă a trimiterii faxului.

### <span id="page-16-3"></span>**Contrast <sup>3</sup>**

Pentru majoritatea documentelor, setarea implicită Auto va da rezultate optime. Aceasta alege automat contrastul adecvat pentru documentul dumneavoastră.

Dacă documentul dumneavoastră este foarte luminos sau foarte întunecat, schimbarea contrastului poate îmbunătăți calitatea faxului.

Folositi Intunecat pentru a face documentul trimis prin fax mai luminos.

Folosiţi Luminos pentru a face documentul trimis prin fax mai întunecat.

- Asigurați-vă că vă aflați în modul Fax 画 .
- Încărcați documentul.
- c Apăsaţi **Menu (Meniu)**, **2**, **2**, **1**.
	- Apăsați ▲ sau ▼ pentru a alege Auto, Luminos sau Intunecat. Apăsaţi **OK**.

**Notă**

Chiar dacă alegeți Luminos sau Intunecat, aparatul va trimite faxul folosind setarea Auto, dacă alegeţi Foto ca Rezoluţie fax.

### <span id="page-16-4"></span>**Schimbarea rezoluţiei faxului <sup>3</sup>**

Calitatea unui fax poate fi îmbunătăţită prin schimbarea rezoluției faxului. Rezoluția poate fi schimbată pentru următorul fax sau pentru toate faxurile.

### **Pentru a schimba rezoluţia faxului pentru** *următorul* **fax <sup>3</sup>**

- **1** Asigurati-vă că vă aflați în modul Fax Ò .
- Încărcați documentul.
- c Apăsaţi pe **Resolution (Rezolutie)**, apoi pe ▲ sau ▼ pentru a selecta rezolutia. Apăsaţi **OK**.

#### **Pentru a schimba valoarea implicită a rezoluţiei faxului <sup>3</sup>**

Asigurați-vă că vă aflați în modul Fax  $\overline{(\Box)}$ .

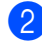

b Apăsaţi **Menu (Meniu)**, **2**, **2**, **2**.

3 Apăsați ▲ sau ▼ pentru a alege rezoluția pe care o doriti. Apăsaţi **OK**.

### **Notă**

Puteți alege patru setări de rezoluție diferite.

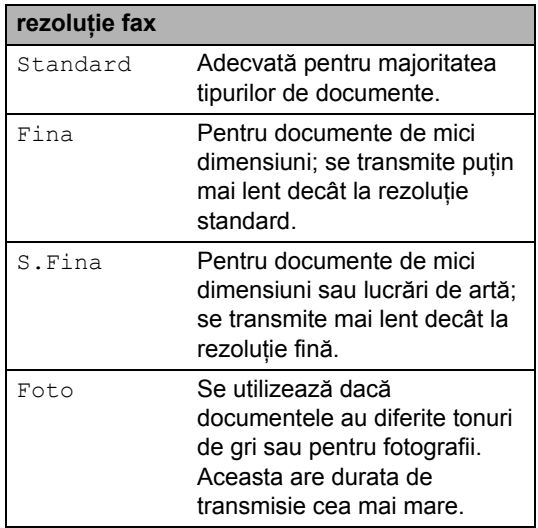

## <span id="page-17-0"></span>**Operaţiuni de trimitere adiţionale <sup>3</sup>**

### <span id="page-17-1"></span>**Trimiterea unui fax manual <sup>3</sup>**

### <span id="page-17-3"></span>**Transmisia manuală <sup>3</sup>**

Transmisia manuală vă permite să auziți formarea numărului, soneria telefonului şi tonul de receptie fax, în timp ce trimiteti un fax.

- **Asigurați-vă că vă aflați în modul Fax** 画 .
- 2 Încărcați documentul.
- Ridicați receptorul unui telefon extern sau al aparatului (doar FAX-2845) şi ascultați până când auziți tonul pentru formarea numărului.
- 4 Formați numărul de fax pe care vreți să îl apelaţi. (Pentru FAX-2840 şi FAX-2940) Formati numărul de fax folosind telefonul extern.

**b** Dacă ați auzit tonul de fax, apăsați pe **Start**.

6 Închideți receptorul de la telefon extern sau de la aparat (doar FAX-2845).

### <span id="page-17-2"></span>**Accesul dublu <sup>3</sup>**

Puteți forma un număr și începe scanarea faxului în memorie - chiar şi în timp ce aparatul transmite un fax din memorie sau aparatul primeşte faxuri. Ecranul LCD va arăta noul număr de comandă.

Numărul de pagini pe care le scanați în memorie va fi diferit, în funcție de datele care sunt imprimate pe ele.

### **Notă**

Dacă primiţi un mesaj Memorie Plina în timp ce scanați prima pagină a unui fax, apăsaţi tasta **Stop/Exit (Stop/Ieşire)** pentru a anula scanarea. Dacă în timpul scanării următoarei pagini se afişează mesajul Memorie Plina, puteți apăsa pe **Start** pentru a trimite paginile scanate până în acel moment sau apăsați pe **Stop/Exit (Stop/Ieşire)** pentru a anula operatiunea.

### <span id="page-18-0"></span>**Difuzare <sup>3</sup>**

Difuzarea vă permite să trimiteţi acelaşi mesaj de fax la mai multe numere de fax. Puneţi include numere de Grupuri, One-Touch, Apelare rapidă şi până la 50 de numere formate manual, în cadrul aceleiaşi difuzări.

Puteți difuza către maximum 272 de numere diferite. Aceasta va depinde de câte Grupuri, coduri de acces sau numere de cărți de credit ati stocat în memorie sau de câte faxuri amânate sau stocate sunt în memorie.

### **Înainte de a începe difuzarea <sup>3</sup>**

Numerele One Touch şi Apelare rapidă trebuie stocate în memoria aparatului înainte de a putea fi utilizate într-o difuzare. (Consultaţi Manual de utilizare : *Stocarea numerelor de apelare One Touch* şi *Stocarea numerelor de apelare rapidă*.)

Şi numerele de Grup trebuie stocate în memoria aparatului înainte de a putea fi utilizate într-o difuzare. Numerele grup includ multe numere de Apelare One Touch şi Apelare rapidă pentru formarea mai simplă a numărului. (Consultaţi *[Setarea Grupurilor](#page-33-4)  [pentru difuzare](#page-33-4)* >> pagina 28.)

#### **Difuzarea unui fax <sup>3</sup>**

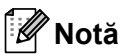

Utilizaţi **(Agenda)** pentru a selecta mai uşor numerele.

a Asiguraţi-vă că vă aflaţi în modul Fax . 凾

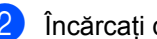

- Încărcați documentul.
- <span id="page-18-1"></span>Introduceti un număr. Apăsaţi **OK**. Puteți să folosiți un număr One Touch, de Apelare rapidă, un număr de grup sau un număr introdus manual cu tastatura numerică. (Consultați Manual de utilizare : *Cum formaţi numerele*.)
- Repetați pasul <sup>3</sup> până [c](#page-18-1)ând ați introdus toate numerele de fax unde doriti să difuzati.

### **b** Apăsați Start.

După ce difuzarea s-a terminat, aparatul va imprima un raport de difuzare, pentru a vă permite să aflați rezultatele.

### <span id="page-18-3"></span>**Anularea unei difuzări în curs <sup>3</sup>**

În timpul difuzării, puteți anula faxul care este în curs de transmitere sau întreaga comandă de difuzare.

- a Apăsaţi **Menu (Meniu)**, **2**, **7**. Pe ecranul LCD se va afişa numărul comenzii de difuzare, urmat de numărul de fax care este apelat (de exemplu, #001 123456789) şi numărul comenzii de difuzare (de exemplu, Broadcast#001).
- <span id="page-18-2"></span>Apăsați pe ▲ sau pe ▼ pentru a selecta următoarele:
	- Selectați numărul de fax care este apelat şi apăsaţi pe **OK**.
	- Selectați numărul comenzii de difuzare şi apăsaţi pe **OK**.
- **3** Apăsați pe 1 pentru a anula numărul de fax sau numărul comenzii de difuzare selectate la pasul <sup>2</sup>, sau apăsați pe 2 pentru a ieşi fără a anula.
	- Dacă alegeți să anulați numai faxul care este în curs de transmitere la pasul  $\bullet$  $\bullet$  $\bullet$ , pe ecranul LCD se va afişa un mesaj care vă va întreba dacă doriți anularea comenzii de difuzare. Apăsaţi pe **1** pentru a şterge complet comanda de difuzare sau pe **2** pentru a ieşi.
- d Apăsaţi **Stop/Exit (Stop/Ieşire)**.

### <span id="page-19-0"></span>**Transmisia în timp real <sup>3</sup>**

Când trimiteţi un fax, aparatul va scana documentele în memorie înainte de trimitere. Apoi, imediat ce linia telefonică este liberă, aparatul va începe să formeze numărul şi să trimită faxul.

Uneori, este posibil să doriti să trimiteți un document important imediat, fără să aşteptaţi după transmisia din memorie. Puteţi seta Timp Real TX pe Pornit pentru toate documentele sau Fax Urmator:On numai pentru următorul fax.

### **Notă**

- Dacă memoria este plină, aparatul va trimite documentul în timp real (chiar dacă Timp real TX este setat pe Off).
- Fax Urmator: On sau Fax Urmator:Off se poate selecta doar dacă un document este încărcat.

#### **Trimiterea tuturor faxurilor în timp real3**

- a Asiguraţi-vă că vă aflaţi în modul Fax (画 .
- b Apăsaţi **Menu (Meniu)**, **2**, **2**, **5**.
- $\overline{3}$  Apăsați  $\overline{\phantom{a}}$  sau  $\overline{\phantom{a}}$  pentru a alege Pornit. Apăsaţi **OK**.

#### **Trimiterea în timp real numai pentru următorul fax <sup>3</sup>**

- a Asiguraţi-vă că vă aflaţi în modul Fax  $\overline{\mathbf{r}}$ .
- b Apăsaţi **Menu (Meniu)**, **2**, **2**, **5**.
- Apăsați  $\blacktriangle$  sau  $\nabla$  pentru a alege Fax Urmator:On. Apăsaţi **OK**.

#### **Netrimiterea în timp real doar pentru următorul fax <sup>3</sup>**

- **Asigurați-vă că vă aflați în modul Fax** 画 .
- b Apăsaţi **Menu (Meniu)**, **2**, **2**, **5**.
- Apăsați **▲ sau ▼ pentru a alege Fax** Urmator:Off. Apăsaţi **OK**.

### <span id="page-19-1"></span>**Overseas Mode (Modul Străinătate) <sup>3</sup>**

Dacă aveți probleme la trimiterea unui fax în străinătate din cauza unei conexiuni proaste, activarea modului Overseas Mode poate ajuta.

Aceasta este o setare temporară şi va fi activă numai pentru următorul fax.

- a Asiguraţi-vă că vă aflaţi în modul Fax  $\overline{\bullet}$ .
- **i** încărcați documentul.
- c Apăsaţi **Menu (Meniu)**, **2**, **2**, **9**.
- Apăsați  $\blacktriangle$  sau  $\nabla$  pentru a alege Pornit sau Oprit. Apăsaţi **OK**.

### <span id="page-20-0"></span>**Fax Amânat <sup>3</sup>**

Puteţi stoca în memorie până la 50 de faxuri, pentru a fi trimise într-un interval de douăzeci şi patru de ore.

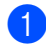

Asigurati-vă că vă aflati în modul Fax . 画

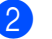

2 Încărcați documentul.

- c Apăsaţi **Menu (Meniu)**, **2**, **2**, **3**.
- 4 Introduceți ora la care doriți să fie trimis faxul (în format de 24 de ore). Apăsaţi **OK**.
- **6** Apăsați 1 pentru a alege 1. Doc pentru a lăsa documentul de hârtie să aştepte în ADF sau apăsaţi **2** pentru a alege 2.Memorie pentru a scana documentul în memorie.

**Notă**

Numărul de pagini pe care le puteți scana în memorie depinde de volumul de date imprimate pe fiecare pagină.

### <span id="page-20-1"></span>**Transmisie de pachet amânată <sup>3</sup>**

Înainte de a trimite faxurile amânate, aparatul dumneavoastră vă va ajuta să economisiţi prin sortarea tuturor faxurilor din memorie în funcție de destinație și de ora programată.

Toate faxurile amânate care sunt programate să fie trimise în acelaşi timp la acelaşi număr de fax vor fi trimise ca un singur fax, pentru a economisi timpul de transmisie.

Asigurați-vă că vă aflați în modul Fax 画 .

b Apăsaţi **Menu (Meniu)**, **2**, **2**, **4**.

 $\overline{3}$  Apăsați A sau  $\overline{v}$  pentru a alege Pornit sau Oprit. Apăsaţi **OK**.

d Apăsaţi **Stop/Exit (Stop/Ieşire)**.

### <span id="page-20-4"></span><span id="page-20-2"></span>**Verificarea şi anularea comenzilor în aşteptare <sup>3</sup>**

**3**

Verificati ce comenzi sunt încă în asteptare în memorie pentru a fi trimise. Dacă nu există comenzi afişajul LCD va arăta Nu Job in Astep.. Puteti anula o comandă de fax care este stocată şi în aşteptare în memorie.

- a Apăsaţi **Menu (Meniu)**, **2**, **7**. Numărul de comenzi care mai sunt de trimis va fi afişat.
- Apăsați ▲ sau ▼ pentru a parcurge lista de comenzi în așteptare și apăsați pe comanda pe care doriți să o anulați. Apăsaţi **OK**.
- **3** Procedați conform uneia din metodele de mai jos:
	- Pentru a anula comanda, apăsați **1**.
	- Pentru a ieşi fără a anula, apăsaţi **2**.
- Dacă ați terminat, apăsați pe Stop/Exit **(Stop/Ieşire)**.

### <span id="page-20-3"></span>**Prima pagină electronică <sup>3</sup>**

Această funcţie *nu* va putea fi folosită dacă nu aveți deja programat ID-ul Stației dumneavoastră. (Consultaţi Ghid de instalare şi configurare rapidă.)

Puteţi trimite automat o pagină de copertă cu fiecare fax. Pagina dumneavoastră de copertă include ID-ul staţiei, un comentariu şi numele stocat în memoria One Touch sau de Apelare rapidă.

Alegând Fax Urmator:On, puteţi să afişaţi pe pagina de copertă şi numărul de pagini.

Puteţi alege unul dintre următoarele comentarii presetate.

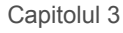

- 1.Comentariu Off
- 2.Rugam Sunati
- 3.Urgent
- 4.Confidential

În loc să folosiţi unul din comentariile presetate, puteţi să introduceţi două mesaje personale din partea dumneavoastră, de maximum 27 de caractere. Consultaţi Manual de utilizare : *Introducerea textului*.

(Consultaţi *[Compunerea propriilor comentarii](#page-21-0)*  $\rightarrow$  [pagina 16.](#page-21-0))

- 5.(Definit de User)
- 6.(Definit de User)

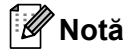

Fax Urmator: On Sau Fax Urmator:Off se poate selecta doar dacă un document este încărcat.

#### <span id="page-21-1"></span><span id="page-21-0"></span>**Compunerea propriilor comentarii <sup>3</sup>**

Puteți seta până la două comentarii proprii.

- **1** Asigurați-vă că vă aflați în modul Fax (画) .
- 

b Apăsaţi **Menu (Meniu)**, **2**, **2**, **8**.

- $\overline{3}$  Apăsați pe  $\overline{\blacktriangle}$  sau  $\overline{\blacktriangledown}$  pentru a alege 5. sau 6. pentru a stoca în memorie propriul comentariu. Apăsaţi **OK**.
- 4 Introduceti propriul comentariu folosind tastatura numerică. Apăsaţi **OK**.

Consultaţi Manual de utilizare : *Introducerea textului*.

#### <span id="page-21-2"></span>**Trimiterea primei pagini pentru următorul fax <sup>3</sup>**

Dacă doriți să trimiteți o pagină de copertă, doar pentru următorul fax, aparatul dumneavoastră vă va solicita să introduceti numărul de pagini pe care le trimiteți, pentru a-l putea imprima pe pagina de copertă.

- Asigurați-vă că vă aflați în modul Fax 画 .
- Încărcați documentul.
- c Apăsaţi **Menu (Meniu)**, **2**, **2**, **7**.
- Apăsați  $\blacktriangle$  sau  $\nabla$  pentru a alege Fax Urmator:On (sau Fax Urmator:Off). Apăsaţi **OK**.
- 5 Apăsați tasta **A** sau **V** pentru a alege un comentariu. Apăsaţi **OK**.
- 6 Introduceți două cifre pentru a afișa numărul de pagini pe care le trimiteţi. Apăsaţi **OK**. De exemplu, introduceţi **0**, **2** pentru 2 pagini sau **0**, **0** pentru a lăsa necompletat numărul de pagini. Dacă faceți o greșeală, apăsați pe ◀ sau pe **Clear (Şterge)** pentru a reveni şi a reintroduce numărul de pagini.

#### <span id="page-21-3"></span>**Trimiterea primei pagini pentru toate faxurile <sup>3</sup>**

Puteţi seta aparatul să trimită o pagină de copertă ori de câte ori trimiteți un fax.

- **Asigurați-vă că vă aflați în modul Fax** 画 .
	- b Apăsaţi **Menu (Meniu)**, **2**, **2**, **7**.
	- Apăsați **A sau V pentru a alege** Pornit (sau Oprit). Apăsaţi **OK**.

4 Apăsați tasta  $\blacktriangle$  sau  $\blacktriangledown$  pentru a alege un comentariu. Apăsaţi **OK**.

#### <span id="page-22-2"></span>**Utilizarea unei prime pagini imprimate3**

Dacă doriţi să folosiţi o pagină de copertă imprimată pe care să puteți scrie, puteți să imprimați pagina mostră și să o atașați la fax.

- a Asiguraţi-vă că vă aflaţi în modul Fax Ò .
- b Apăsaţi **Menu (Meniu)**, **2**, **2**, **7**.
- 6 Apăsați **A** sau **▼** pentru a alege Imprima Mostra. Apăsaţi **OK**.
- 4 Apăsați Start.
- **b** După ce aparatul va imprima o copie a paginii 0, apăsaţi pe **Stop/Exit (Stop/Ieşire)**.

## <span id="page-22-0"></span>**Prezentare generală a redirecţionării <sup>3</sup>**

Sistemul de redirecţionare vă permite setarea aparatului astfel încât alte persoane să poată primi faxuri din partea dumneavoastră, dar plătind ele costul apelului. De asemenea, vă permite să apelaţi aparatul de fax al altei persoane şi să primiţi un fax de la acesta, dumneavoastră plătind apelul. Funcţia de redirecţionare trebuie setată pe ambele aparate ca să funcţioneze. Redirecţionarea nu este suportată de toate aparatele de fax.

### <span id="page-22-1"></span>**Transmisia redirecţionată <sup>3</sup>**

Transmisia redirectionată vă permite setarea aparatului pentru a aştepta un document, astfel încât un alt aparat de fax să poată să apeleze şi să recupereze documentul.

#### **Setarea transmisiei redirecţionate <sup>3</sup>**

- Asigurați-vă că vă aflați în modul Fax 画 .
- Încărcați documentul.
- c Apăsaţi **Menu (Meniu)**, **2**, **2**, **6**.
- Apăsați ▲ sau ▼ pentru a alege Standard. Apăsaţi **OK**.

**5** Apăsați 1 pentru a alege 1. Doc pentru a lăsa documentul de hârtie să aştepte în ADF sau apăsaţi **2** pentru a alege 2.Memorie pentru a scana documentul în memorie.

### **Notă**

- Dacă alegeţi Doc, documentul rămâne în ADF până când aparatul dumneavoastră este în transmisie redirecționată. Dacă trebuie să folosiţi aparatul înainte de efectuarea transmisiei redirecționate, trebuie să anulaţi mai întâi această comandă.
- Dacă alegeți Memorie, documentul va fi stocat şi poate fi recuperat de pe orice alt aparat de fax, până când stergeti faxul din memorie, folosind setarea de meniu Anularea unei comenzi.
- Pentru a sterge faxul din memorie, apăsați **Menu (Meniu)**, **2**, **7**. (Consultaţi *Verificarea ş[i anularea comenzilor în](#page-20-4)  asteptare* >> [pagina 15.](#page-20-4))

**6** Apăsați pe 2 pentru a alege 2.Nu dacă nu doriţi să introduceţi mai multe setări când pe ecranul LCD se afişează următorul mesaj:

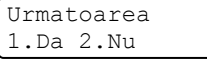

g Apăsaţi **Start**.

#### **Setarea transmisiilor redirecţionate, cu un cod de securitate <sup>3</sup>**

Redirectionarea securizată permite restrictionarea destinatarului care poate primi documentele care vor fi redirectionate. Redirectionarea securizată functionează doar pe aparatele de fax Brother. Dacă o altă persoană doreşte să recupereze un fax de la aparatul dumneavoastră, va trebui să introducă un cod de securitate.

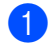

Asigurați-vă că vă aflați în modul Fax 画 .

- Încărcați documentul.
- c Apăsaţi **Menu (Meniu)**, **2**, **2**, **6**.
- Apăsați ▲ sau ▼ pentru a alege Siguranta. Apăsaţi **OK**.
- **b** Introduceți un număr de patru cifre. Apăsaţi **OK**.
- **6** Apăsați 1 pentru a alege 1. Doc pentru a lăsa documentul de hârtie să aştepte în ADF sau apăsaţi **2** pentru a alege 2.Memorie pentru a scana documentul în memorie.
- g Apăsaţi pe **2** pentru a alege 2.Nu dac<sup>ă</sup> nu doriţi să introduceţi mai multe setări când pe ecranul LCD se afişează următorul mesaj:

Urmatoarea 1.Da 2.Nu

h Apăsaţi **Start**.

**4**

## <span id="page-24-0"></span>**Primirea unui fax <sup>4</sup>**

## <span id="page-24-1"></span>**Opţiuni de fax la distanţă <sup>4</sup>**

Opţiunile de fax la distanţă vă permit să recepţionaţi faxuri şi dacă nu sunteţi lângă aparat.

Puteți folosi *o singură* opțiune de fax la distanță o dată.

### <span id="page-24-2"></span>**Direcţionarea faxului <sup>4</sup>**

Funcția de Direcționare fax vă permite să redirecţionaţi automat faxurile primite către un alt aparat. Dacă alegeți Activare imprimare copie de rezervă, aparatul va şi imprima faxul.

a Apăsaţi **Menu (Meniu)**, **2**, **5**, **1**.

Apăsați  $\blacktriangle$  sau  $\nabla$  pentru a alege Redirect. fax. Apăsaţi **OK**. Ecranul LCD vă va cere să introduceţi numărul de fax la care doriți să fie directionate faxurile.

**3** Introduceți numărul pentru direcționare (până la 20 de cifre). Apăsaţi **OK**.

### **Notă**

Dacă memorați un Grup pe o tastă One Touch sau o locaţie de Apelare rapidă, faxurile vor fi direcţionate către mai multe numere de fax.

Apăsați ▲ sau ▼ pentru a alege Pornit sau Oprit. Apăsaţi **OK**.

Backup Print Pornit

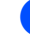

e Apăsaţi **Stop/Exit (Stop/Ieşire)**.

*<u>I</u>* Important

Dacă alegeţi Activare imprimare copie de rezervă, aparatul va imprima şi faxul pe aparatul dumneavoastră, astfel încât veti o copie. Aceasta este o functie de siguranță, în cazul în care apare o cădere de tensiune înainte ca faxul să fie directionat sau dacă există o problemă la aparatul de fax receptor. (FAX-2840 şi FAX-2845) Faxurile stocate în memoria aparatului vor

fi şterse.

### <span id="page-24-4"></span><span id="page-24-3"></span>**Stocare fax**

Funcţia de stocare a faxurilor vă permite să salvaţi faxurile primite în memoria aparatului. Puteţi recupera mesajele de fax stocate de pe un aparat de fax dintr-o altă locaţie folosind codurile de recuperare de la distanţă. (Consultaţi *[Recuperarea mesajelor fax](#page-26-0)* ▶▶ [pagina 21](#page-26-0).) Aparatul dumneavoastră va imprima automat o copie a faxului stocat.

a Apăsaţi **Menu (Meniu)**, **2**, **5**, **1**.

2 Apăsați **▲** sau  $\blacktriangledown$  pentru a alege Stocare Fax. Apăsaţi **OK**.

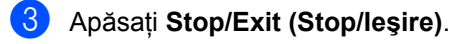

### <span id="page-25-2"></span><span id="page-25-0"></span>**Schimbarea opţiunilor de fax la distanţă <sup>4</sup>**

Dacă faxurile primite au rămas în memoria aparatului, când selectaţi o altă opţiune de fax la distanță, pe ecranul LCD va fi afișat mesajul următor:

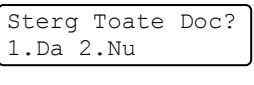

sau

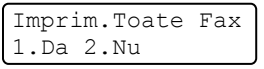

- Dacă apăsați pe **1**, faxurile din memorie vor fi şterse sau imprimate înainte de schimbarea setării. Dacă a fost deja imprimată o copie de rezervă, aceasta nu va fi imprimată din nou.
- Dacă apăsați pe 2, faxurile din memorie nu vor fi şterse sau imprimate şi setarea va rămâne neschimbată.

### <span id="page-25-4"></span>**Dezactivare Opţiuni de fax la distanţă <sup>4</sup>**

a Apăsaţi **Menu (Meniu)**, **2**, **5**, **1**.

Apăsați **A sau V pentru a alege Oprit.** Apăsaţi **OK**.

### **Notă**

Afişajul LCD vă oferă opţiuni, dacă există încă faxuri primite în memoria aparatului. (Consultaţi *[Schimbarea op](#page-25-2)ţiunilor de fax la distanță* ▶▶ [pagina 20.](#page-25-2))

c Apăsaţi **Stop/Exit (Stop/Ieşire)**.

### <span id="page-25-1"></span>**Recuperare de la distanţă <sup>4</sup>**

Funcţia de recuperare de la distanţă vă permite să recuperaţi mesajele de fax stocate când nu vă aflaţi la aparat. Puteţi apela aparatul cu orice telefon cu impulsuri sau aparat de fax, apoi puteţi folosi codul de acces de la distanţă pentru a vă recupera mesajele.

#### <span id="page-25-5"></span>**Configurarea unui cod de acces de la distanţă <sup>4</sup>**

Codul de acces de la distanță vă permite să accesați funcțiile de recuperare de la distanță dacă nu sunteţi lângă aparat. Înainte de a folosi funcţiile de acces de la distanţă şi de recuperare, trebuie să vă setați propriul cod. Codul implicit este un cod inactiv:  $-\frac{1}{2}$ .

a Apăsaţi **Menu (Meniu)**, **2**, **5**, **2**.

Opr Fax Remote 2.Acces la Dist.

- <span id="page-25-3"></span>**2** Introduceți un cod din trei cifre, folosind cifrele de la  $\mathbf{0}$  la  $\mathbf{9}$ ,  $\star$  sau  $\sharp$ . Apăsaţi **OK**.
	- c Apăsaţi **Stop/Exit (Stop/Ieşire)**.

### **Notă**

NU folosiţi acelaşi cod pentru codul dumneavoastră de activare de la distanță (**l51**) sau pentru codul de dezactivare de la distanţă (**#51**). (Consultaţi Manual de utilizare : *Utilizarea codurilor de la distanţă*.)

Puteți schimba codul în orice moment. Dacă doriţi să dezactivaţi codul, apăsaţi pe **Clear (Şterge)** şi **OK** din [b](#page-25-3) pentru a restabili setarea implicită  $- - +$ .

#### **Utilizarea codului de acces de la distanţă <sup>4</sup>**

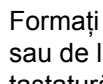

Formați numărul de fax de la un telefon sau de la un alt aparat de fax cu tastatură numerică.

- b Când aparatul dumneavoastr<sup>ă</sup> răspunde, introduceți imediat codul de acces de la distanţă.
- **6** Aparatul semnalează dacă a primit mesaje:
	- *Fără semnale sonore*

Nu s-au primit mesaje.

■ 1 semnal sonor lung

Mesaje de fax primite.

Aparatul emite două semnale sonore scurte pentru a vă indica să introduceți o comandă. Aparatul va închide dacă aşteptaţi mai mult de 30 de secunde înainte de a introduce o comandă. Dacă introduceţi o comandă incorectă, aparatul va emite trei semnale sonore.

- **b** Apăsați **9 0** pentru a reseta aparatul când aţi terminat.
- Închideţi.

#### **Notă**

Dacă aparatul este setat în modul Manual, puteți încă accesa funcțiile de recuperare de la distanță. Formați numărul de fax normal și lăsați aparatul să sune. După 100 de secunde veți auzi un semnal sonor lung, care vă anunță să introduceți codul de acces de la distanță. Apoi veţi avea 30 de secunde pentru a introduce codul.

#### <span id="page-26-3"></span><span id="page-26-0"></span>**Recuperarea mesajelor fax**

- Formați numărul de fax de la un telefon sau de la un alt aparat de fax cu tastatură numerică.
- 2 Când aparatul răspunde, introduceți imediat codul de acces de la distanţă (3 cifre urmate de \*). Dacă auziți un semnal sonor lung, aveti mesaje.
- Când auziți două semnale sonore scurte, folosiți tastatura numerică pentru a apăsa pe **9 6 2**.
- Aşteptați un semnal sonor lung, apoi folosiți tastatura numerică pentru a introduce numărul aparatului de fax de la distanță la care doriți să fie trimise mesajele dumneavoastră fax, urmat de **##** (până la 20 de cifre).
- **5** Închideți după ce auziți semnalul sonor al aparatului. Aparatul va apela celălalt aparat, care va imprima apoi mesajele dumneavoastră de fax.

**Notă**

Puteți introduce o pauză într-un număr de fax folosind tasta #.

#### <span id="page-26-2"></span><span id="page-26-1"></span>**Schimbarea numărului de direcţionare a faxurilor <sup>4</sup>**

Puteţi schimba setarea implicită a numărului de directionare a faxurilor de la un alt telefon sau aparat de fax cu tastatură numerică.

- Formați numărul de fax de la un telefon sau de la un alt aparat de fax cu tastatură numerică.
- Când aparatul răspunde, introduceți codul de acces la distanță (3 cifre urmate de \*). Dacă auziți un semnal sonor lung, aveti mesaje.
- Când auziti două semnale sonore scurte, folositi tastatura numerică pentru a apăsa pe **9 5 4**.
- 4 Aşteptați un semnal sonor lung și apoi folosiţi tastatura numerică pentru a introduce numărul aparatului de fax de la distanţă la care doriţi să fie direcţionate mesajele fax, urmat de **##** (până la 20 de cifre).
- **b** Apăsați **9 0** pentru a reseta aparatul când aţi terminat.

**21**

Capitolul 4

6 Închideți după ce auziți semnalul sonor al aparatului.

## **Notă**

Puteţi introduce o pauză într-un număr de fax folosind tasta #.

### <span id="page-28-0"></span>**Comenzi fax de la distanţă <sup>4</sup>**

Urmaţi comenzile de mai jos pentru accesarea funcţiilor în timp ce vă aflaţi la distanţă de aparat. Când apelați aparatul și introduceți Codul de acces de la distanță (3 cifre urmate de \*), sistemul va emite două semnale sonore scurte şi trebuie să introduceţi o comandă de la distanţă.

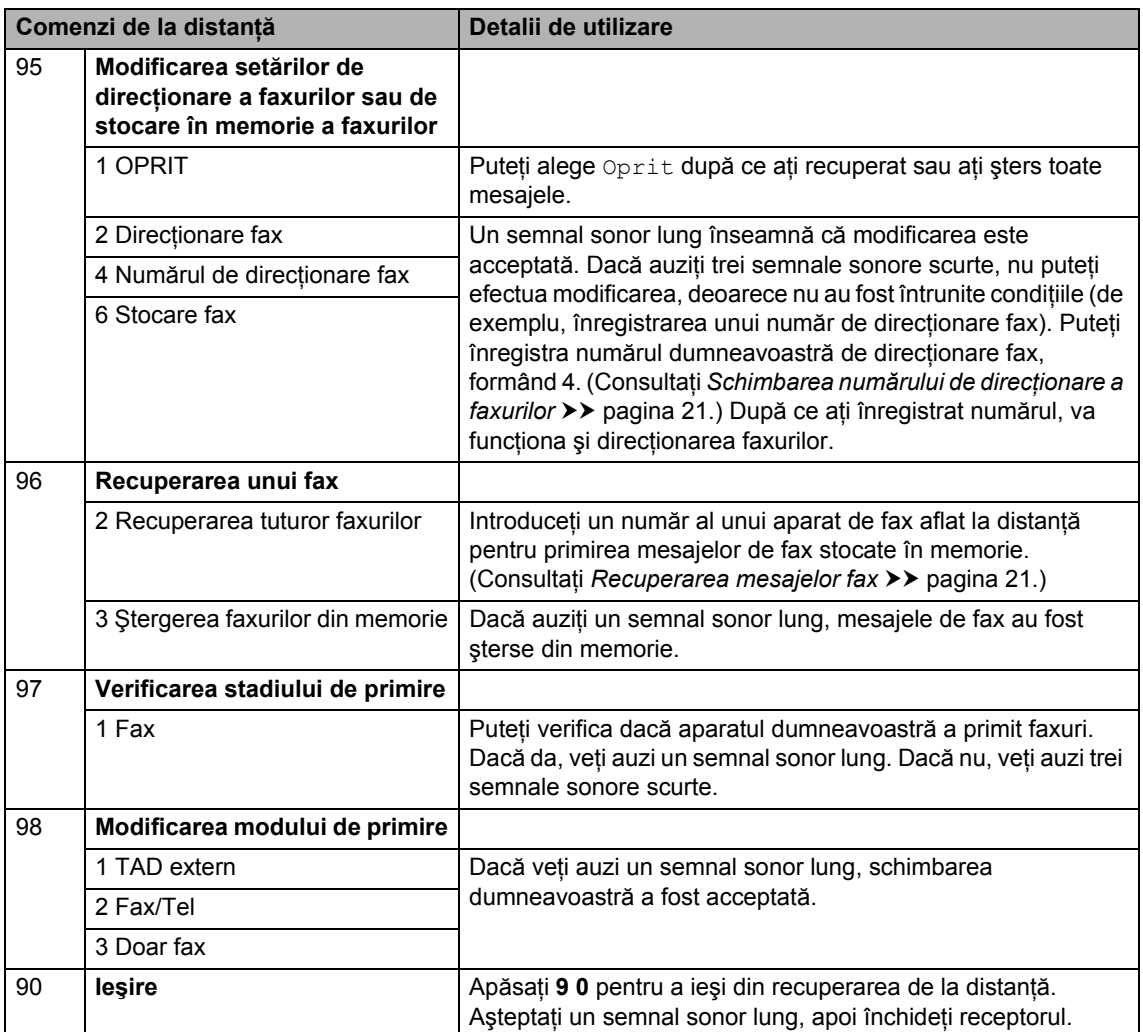

## <span id="page-29-0"></span>**Operaţiuni de primire adiţionale <sup>4</sup>**

### <span id="page-29-1"></span>**Imprimarea unui fax primit micşorat <sup>4</sup>**

Dacă alegeți Pornit, aparatul va micșora automat fiecare pagină a unui fax primit pentru a se încadra pe o pagină de hârtie de format A4, Letter, Legal sau Folio.

Aparatul va calcula raportul de micşorare folosind formatul paginii de fax şi setarea dumneavoastră pentru formatul hârtiei (**Menu (Meniu)**, **1**, **2**, **2**).

- a Asiguraţi-vă că vă aflaţi în modul Fax (画)
- b Apăsaţi **Menu (Meniu)**, **2**, **1**, **5**.
- 8 Apăsați **A sau V pentru a alege** Pornit sau Oprit. Apăsaţi **OK**.
- d Apăsaţi **Stop/Exit (Stop/Ieşire)**.

### <span id="page-29-2"></span>**Setarea datării primirii faxului <sup>4</sup>**

Puteți seta aparatul să imprime data și ora de primire în partea de sus a fiecărei pagini de fax primite.

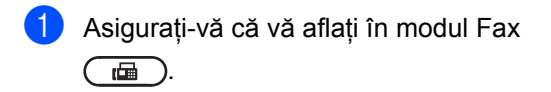

- 2 Pentru FAX-2840 și FAX-2845, apăsați **Menu (Meniu)**, **2**, **1**, **9**. Pentru FAX-2940, apăsaţi **Menu (Meniu)**, **2**, **1**, **8**.
- 6 Apăsați **A sau V pentru a alege** Pornit sau Oprit. Apăsaţi **OK**.

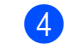

#### d Apăsaţi **Stop/Exit (Stop/Ieşire)**.

### **Notă**

Asiguraţi-vă că aţi setat data şi ora actuală în aparat. (Consultaţi Ghid de instalare şi configurare rapidă.)

### <span id="page-29-4"></span><span id="page-29-3"></span>**Primirea faxurilor în memorie (FAX-2840 şi FAX-2845) <sup>4</sup>**

Când tava pentru hârtie se goleşte în timpul primirii unui fax, ecranul va afişa Fara Hartie. Încărcaţi tava pentru hârtie cu hârtie nouă. (Consultaţi Manual de utilizare : *Încărcarea hârtiei şi a suportului de imprimare*.) Dacă nu încărcaţi hârtia în tavă, aparatul va executa una din acţiunile următoare:

#### **Dacă Primire in Mem este Pornit: <sup>4</sup>**

Aparatul va continua să primească faxul, stocând paginile rămase în memorie, dacă este disponibilă suficientă memorie. Următoarele faxuri care se primesc vor fi şi ele stocate în memorie până când memoria este plină. Când memoria este plină, aparatul va opri automat preluarea apelurilor. Pentru a imprima faxurile, adăugaţi hârtie nouă în tavă şi apăsaţi **Start**.

#### **Dacă Primire in Mem este Oprit: <sup>4</sup>**

Aparatul va continua să primească faxul, stocând paginile rămase în memorie, dacă este disponibilă suficientă memorie. Aparatul va dezactiva automat răspunsul la apeluri până când se introduce din nou hârtie în tava pentru hârtie. Pentru a imprima ultimul fax primit, adăugaţi hârtie nouă în tavă şi apăsaţi **Start**.

- Asigurați-vă că vă aflați în modul Fax . 画
- b Apăsaţi **Menu (Meniu)**, **2**, **1**, **6**.

 $\overline{3}$  Folositi A sau  $\overline{v}$  pentru a alege Pornit sau Oprit. Apăsaţi **OK**.

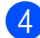

d Apăsaţi **Stop/Exit (Stop/Ieşire)**.

### <span id="page-30-0"></span>**Setarea densităţii de imprimare <sup>4</sup>**

Puteti ajusta valoarea densității de imprimare pentru ca paginile imprimate să fie mai deschise sau mai închise.

- Asigurați-vă că vă aflați în modul Fax . 画
- <sup>2</sup> Pentru FAX-2840 și FAX-2845, apăsați **Menu (Meniu)**, **2**, **1**, **7**. Pentru FAX-2940, apăsaţi **Menu (Meniu)**, **2**, **1**, **6**.
- **6** Apăsați ▶ pentru o imprimare mai închisă. Sau apăsați ◀ pentru o imprimare mai deschisă. Apăsaţi **OK**.

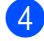

d Apăsaţi **Stop/Exit (Stop/Ieşire)**.

### <span id="page-30-1"></span>**Imprimarea unui fax din memorie <sup>4</sup>**

Dacă folosiți funcția de stocare a faxurilor (**Menu (Meniu)**, **2**, **5**, **1**), puteţi imprima un fax din memorie dacă sunteți la aparatul dumneavoastră. (Consultaţi *[Stocare fax](#page-24-4)*  $\rightarrow$  [pagina 19](#page-24-4).)

a Apăsaţi **Menu (Meniu)**, **2**, **5**, **3**.

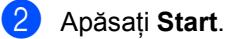

c Apăsaţi **Stop/Exit (Stop/Ieşire)**.

### <span id="page-30-2"></span>**Primirea fără hârtie <sup>4</sup>**

Imediat ce se goleşte tava pentru hârtie în timpul primirii faxurilor, pe ecranul LCD se va afişa Fara Hartie. Adăugaţi hârtie în tava pentru hârtie. (Consultaţi Manual de utilizare : *Încărcarea hârtiei şi a suportului de imprimare*.)

Aparatul va continua să primească faxul, stocând paginile rămase în memorie, dacă este disponibilă suficientă memorie.

Faxurile primite vor fi stocate în continuare în memorie până când memoria se umple sau până când se încarcă hârtie în tava de hârtie. Când memoria este plină, aparatul va opri automat preluarea apelurilor. Pentru a imprima faxurile, adăugați hârtie nouă în tavă şi apăsaţi **Start**.

(Pentru FAX-2840 şi FAX-2845) Pentru detalii privind setarea manuală a Primirii în memorie, consultaţi *[Primirea](#page-29-4)  [faxurilor în memorie \(FAX-2840](#page-29-4) şi FAX-2845)*  $\rightarrow$  [pagina 24](#page-29-4).

## <span id="page-31-0"></span>**Prezentare generală a redirecţionării <sup>4</sup>**

Sistemul de redirecţionare vă permite setarea aparatului astfel încât alte persoane să poată primi faxuri din partea dumneavoastră, dar plătind ele costul apelului. De asemenea, vă permite să apelaţi aparatul de fax al altei persoane şi să primiţi un fax de la acesta, dumneavoastră plătind apelul. Funcţia de redirecţionare trebuie setată pe ambele aparate ca să funcţioneze. Redirecţionarea nu este suportată de toate aparatele de fax.

### <span id="page-31-1"></span>**Primire redirecţionată <sup>4</sup>**

Primirea redirectionată vă permite apelarea altui aparat de fax pentru primirea unui fax.

- a Asiguraţi-vă că vă aflaţi în modul Fax 画 .
- 2 Pentru FAX-2840 și FAX-2845, apăsați **Menu (Meniu)**, **2**, **1**, **8**. Pentru FAX-2940, apăsaţi **Menu (Meniu)**, **2**, **1**, **7**.
- $\overline{3}$  Apăsați  $\overline{a}$  sau  $\overline{v}$  pentru a alege Standard. Apăsaţi **OK**.
- 4 Introduceți numărul de fax pe care faceți redirecţionarea. Apăsaţi **Start**.

### **Redirecţionare securizată <sup>4</sup>**

Redirecţionarea securizată permite restricţionarea destinatarului care poate primi documentele care vor fi redirecţionate. Redirecţionarea securizată funcţionează doar pe aparatele de fax Brother. Dacă doriţi să primiţi un fax de la un aparat securizat Brother, trebuie să introduceţi codul de securitate.

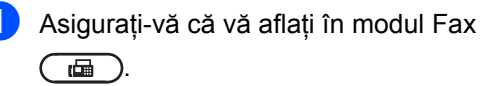

2 Pentru FAX-2840 și FAX-2845, apăsați **Menu (Meniu)**, **2**, **1**, **8**. Pentru FAX-2940, apăsaţi **Menu (Meniu)**, **2**, **1**, **7**.

- 3 Apăsați **A** sau **V** pentru a alege Siguranta. Apăsaţi **OK**.
- Introduceți un cod de securitate din patru cifre. Apăsaţi **OK**. Acesta este codul de securitate al aparatului de fax pe care faceţi redirecţionarea.
- **6** Introduceți numărul de fax pe care faceți redirectionarea.
- Apăsați Start.

### **Redirecţionare amânată <sup>4</sup>**

Redirecționarea amânată vă permite setarea aparatului în vederea începerii primirii redirectionate la un moment ulterior. Puteți seta o *singură* operaţiune de redirecţionare amânată.

- Asigurați-vă că vă aflați în modul Fax 画 .
- Pentru FAX-2840 și FAX-2845, apăsați **Menu (Meniu)**, **2**, **1**, **8**. Pentru FAX-2940, apăsaţi **Menu (Meniu)**, **2**, **1**, **7**.
- Apăsați ▲ sau ▼ pentru a alege Timer. Apăsaţi **OK**.
- $\overline{4}$  Introduceți ora (în format de 24 de ore) la care doriți să înceapă redirecționarea. Apăsaţi **OK**.
- **b** Introduceți numărul de fax pe care faceți redirecţionarea. Apăsaţi **Start**. Aparatul face apelul de redirecţionare la ora introdusă de dumneavoastră.

#### **Redirecţionarea secvenţială <sup>4</sup>**

Redirecționarea secvențială vă permite să solicitați documente de la mai multe aparate de fax printr-o singură operațiune.

- a Asiguraţi-vă că vă aflaţi în modul Fax 画 .
- 2 Pentru FAX-2840 și FAX-2845, apăsați **Menu (Meniu)**, **2**, **1**, **8**. Pentru FAX-2940, apăsaţi **Menu (Meniu)**, **2**, **1**, **7**.

**3** Apăsați **A** sau **V** pentru a alege Standard, Siguranta sau Timer. Apăsaţi **OK**.

- 4 Alegeți una dintre opțiunile de mai jos.
	- Dacă ați selectat Standard, mergeți la pasul  $\bigcirc$ .
	- Dacă ați ales Siguranta, introduceţi un număr format din patru cifre, apăsaţi pe **OK**, mergeţi la pasul [e](#page-32-1).
	- Dacă ați selectat Timer, introduceți ora (în format de 24 de ore) la care doriți să înceapă redirecționarea și apăsați OK, m[e](#page-32-1)rgeți la pasul **®**.

<span id="page-32-1"></span>**b** Specificați aparatele fax de destinație unde doriţi să faceţi redirecţionarea, folosind One Touch, Apelare rapidă, Căutare, un Grup sau tastatura numerică. Trebuie să apăsaţi tasta **OK** între fiecare locație.

**6** Apăsați Start.

### <span id="page-32-0"></span>**Oprirea redirecţionării <sup>4</sup>**

Pentru a anula procesul de redirecţionare, apăsaţi **Stop/Exit (Stop/Ieşire)** în timp ce aparatul apelează numărul şi apoi apăsaţi pe **1**.

Pentru a anula toate comenzile de primire redirecţionată secvenţială, apăsaţi pe **Menu (Meniu)**, **2**, **7**. (Consultaţi *[Verificarea](#page-20-2) şi [anularea comenzilor în a](#page-20-2)şteptare*  $\rightarrow$  [pagina 15](#page-20-2).)

**5**

## <span id="page-33-0"></span>**Formarea şi stocarea numerelor <sup>5</sup>**

## <span id="page-33-1"></span>**Operaţiuni de formare a numerelor adiţionale <sup>5</sup>**

### <span id="page-33-2"></span>**Combinarea numerelor de Apelare rapidă <sup>5</sup>**

Puteti combina mai multe numere de Apelare rapidă formați numărul. Această funcție poate fi utilă dacă trebuie să formati un cod de acces la un preţ mai mic de la un alt operator de telefonie interurban.

De exemplu, este posibil să aveți stocat '01632' pe Apelare rapidă #003 şi '960555' pe Apelare rapidă #002. Puteți să le folosiți pe amândouă pentru a forma numărul '01632-960555' dacă apăsaţi pe tastele următoare:

### Apăsaţi (**Agenda**) **003**.

### Apăsaţi (**Agenda**) **002** şi **Start**.

Numerele pot fi adăugate manual prin introducerea lor pe tastatura numerică:

Apăsaţi (**Agenda**) **003**, **960556** (pe tastatura numerică) şi **Start**.

Astfel se va forma '01632–960556'. De asemenea, apăsând tasta **Redial/Pause (Reapelare/Pauză)** puteţi introduce o pauză.

## <span id="page-33-3"></span>**Modalităţi suplimentare de stocare a numerelor <sup>5</sup>**

### <span id="page-33-4"></span>**Setarea Grupurilor pentru difuzare <sup>5</sup>**

Dacă doriţi să trimiteţi frecvent acelaşi mesaj de fax către mai multe numere de fax, puteţi seta un Grup.

Grupurile sunt stocate pe o tastă One Touch sau pe un număr de Apelare rapidă. Fiecare Grup foloseşte o tastă One Touch sau o locație de Apelare rapidă. Apoi puteți trimite mesajul fax la toate numerele stocate într-un Grup prin apăsarea tastei One Touch sau prin introducerea numărului de Apelare rapidă şi apoi apăsând tasta **Start**.

Înainte de a adăuga numerele într-un Grup, trebuie să le stocati ca numere One Touch sau de Apelare rapidă. Puteţi avea până la 8 de Grupuri mici sau puteţi atribui până la 221 numere unui Grup mare.

- a Apăsaţi **Menu (Meniu)**, **2**, **3**, **3**. Agenda 3.Setare Grupuri
- <span id="page-33-5"></span>Alegeti tasta One Touch sau locația de Apelare rapidă unde doriţi să stocaţi Grupul.
	- Apăsați o tastă One Touch.
	- Apăsaţi pe (**Agenda**) şi apoi introduceţi locaţia numărului de Apelare rapidă din trei cifre.

Apăsaţi **OK**.

Folosiți tastatura numerică pentru a introduce un număr de Grup (între 1 şi 8).

Apăsaţi **OK**.

- 4 Pentru a adăuga numere One Touch sau de Apelare rapidă, urmați instrucţiunile de mai jos:
	- Pentru fiecare număr One Touch, apăsaţi tastele One Touch una după alta.
	- Pentru numerele de Apelare rapidă, apăsaţi pe (**Agenda**) şi apoi introduceți locația numărului de Apelare rapidă din trei cifre.

Ecranul LCD va afişa numerele One Touch selectate cu un  $*$  și numerele de Apelare rapidă cu un # (de exemplu  $*006, #009$ ).

- **b** Dacă ați terminat de adăugat numerele, apăsaţi pe **OK**.
- **6** Procedați conform uneia din metodele de mai jos:
	- Introduceți numele folosind tastatura numerică (până la 15 caractere). Consultați Manual de utilizare : *Introducerea textului*.

Apăsaţi **OK**.

- Apăsaţi pe **OK** pentru a stoca un Grup fără nume.
- Procedați conform uneia din metodele de mai jos:
	- Pentru a stoca un alt Grup de difuzare, mergeți la pasul **@**.
	- **Pentru a termina stocarea Grupurilor** de difuzare, apăsaţi **Stop/Exit (Stop/Ieşire)**.

### <span id="page-34-0"></span>**Modificarea numerelor de Grup**

Dacă încercaţi să schimbaţi un număr de Grup, pe ecranul LCD va apărea numele sau numerele de Grup deja stocate acolo.

a Apăsaţi **Menu (Meniu)**, **2**, **3**, **3**.

Agenda 3.Setare Grupuri

- Alegeți tasta One Touch sau numărul de Apelare rapidă în care este stocat numărul de Grup. Procedaţi conform uneia din metodele de mai jos:
	- Apăsați tasta One Touch.
	- Apăsați pe **↓** (**Agenda**) și apoi introduceți numărul de Apelare rapidă din trei cifre.

Apăsaţi **OK**.

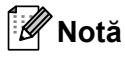

Dacă numărul de Grup pe care încercați să îl schimbaţi a fost setat pe un număr de direcţionare fax, pe ecranul LCD va apărea întrebarea dacă doriţi să schimbaţi numele sau numărul.

- **6** Procedați conform uneia din metodele de mai jos:
	- Pentru a schimba informatiile de Grup stocate, apăsați 1. Mergeți la pasul  $\bullet$ .
	- Pentru a ieși fără să faceți o schimbare, apăsaţi **Stop/Exit (Stop/Ieşire)**.

G01:\*001\*002#001 1Schimb.2.Şterg.

- <span id="page-34-1"></span>Adăugați sau ștergeți numere One Touch sau de Apelare rapidă urmând instrucţiunile de mai jos:
	- Pentru a adăuga numere One Touch, apăsați pe ◀ sau pe ▶ pentru a poziţiona cursorul imediat după ultimul număr. Apoi, apăsaţi pe tasta One Touch suplimentară.
- Pentru a adăuga numere de Apelare rapidă, apăsați pe  $\triangle$  sau pe  $\triangleright$  pentru a poziţiona cursorul imediat după ultimul număr. Apoi apăsați k (**Agenda**) şi introduceţi numărul suplimentar din trei de Apelare rapidă.
- Pentru a şterge numere One Touch sau de Apelare rapidă, apăsaţi pe **I** sau pe ▶ pentru a poziționa cursorul sub numărul pe care doriţi să îl ştergeţi, apoi apăsaţi pe **Clear (Şterge)**.

Apăsaţi **OK**.

**b** Editați numele urmând instrucțiunea de mai jos. Când ați terminat editarea numelui, apăsaţi pe **OK**.

> ■ Pentru a edita numele, apăsați pe I sau pe ▶ pentru a poziționa cursorul sub caracterul pe care doriti să îl schimbaţi. Apăsaţi apoi **Clear (Şterge)** pentru a-l şterge şi introduceţi caracterul corect folosind tastatura numerică.

Când aţi terminat editarea, apăsaţi pe **OK**.

f Apăsaţi **Stop/Exit (Stop/Ieşire)**.

### <span id="page-35-0"></span>**Ştergerea numerelor de Grup <sup>5</sup>**

Dacă încercaţi să ştergeţi un număr de Grup, pe ecranul LCD va apărea numele sau numerele de Grup stocate.

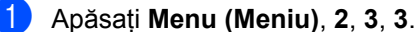

Agenda 3.Setare Grupuri

- Alegeti tasta One Touch sau numărul de Apelare rapidă unde este stocat Grupul. Procedati conform uneia din metodele de mai jos:
	- Apăsați tasta One Touch.

 Apăsaţi pe (**Agenda**) şi apoi introduceţi numărul de Apelare rapidă din trei cifre.

Apăsaţi **OK**.

### **Notă**

Dacă numărul One Touch sau de Apelare rapidă pe care încercați să îl ștergeți a fost setat pe un număr de directionare fax, pe ecranul LCD va apărea întrebarea dacă doriți să schimbați numele sau numărul.

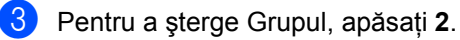

G01:\*001\*002#001 1Schimb.2.Şterg.

- Procedați conform uneia din metodele de mai jos:
	- Pentru a șterge Grupul, apăsați **1**.
	- Pentru a ieşi fără să ştergeți Grupul, apăsaţi pe **2**.

Sterg Datele? 1.Da 2.Nu

e Apăsaţi **Stop/Exit (Stop/Ieşire)**.

**6**

## <span id="page-36-0"></span>**Imprimarea rapoartelor <sup>6</sup>**

## <span id="page-36-1"></span>**Rapoarte fax**

Unele rapoarte de fax (verificarea transmisiei şi jurnal fax) pot fi imprimate automat sau manual.

### <span id="page-36-2"></span>**Raport de verificare a transmisiei <sup>6</sup>**

Puteți folosi raportul de verificare a transmisiei ca dovadă a trimiterii unui fax. (Pentru detalii despre cum să setați tipul de raport dorit, consultați Manual de utilizare : *Raport de verificare a transmisiei*.)

### <span id="page-36-3"></span>**Jurnalul fax <sup>6</sup>**

Puteți seta aparatul să imprime un jurnal fax (raport de activitate) la intervale specifice de timp (la fiecare 50 de faxuri, la fiecare 6, 12 sau 24 de ore, la fiecare 2 sau 7 zile). Setarea implicită este La Fiec.50 Fax, aceasta înseamnă că aparatul dumneavoastră va imprima jurnalul după ce au fost stocate 50 de comenzi.

Dacă setați intervalul pe Oprit, puteți totuși să imprimaţi raportul prin respectarea paşilor de pe pagina următoare.

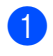

a Apăsaţi **Menu (Meniu)**, **2**, **4**, **2**.

Apăsați  $\blacktriangle$  sau  $\nabla$  pentru a alege un interval. Apăsaţi **OK**. Dacă alegeţi 7 zile, vi se va cere să introduceti ziua când doriti să înceapă numărătoarea celor 7 zile. Dacă alegeți La Fiec.50 Fax, ecranul LCD afişează Acceptat. Apoi, mergeţi la pasul  $\bullet$ .

**3** Introduceți ora când doriți să înceapă imprimarea, în format de 24 h. Apăsaţi **OK**.

### <span id="page-36-4"></span>d Apăsaţi **Stop/Exit (Stop/Ieşire)**.

Dacă alegeţi 6, 12, 24 ore, 2 sau 7 zile, aparatul va imprima raportul la ora selectată şi apoi va şterge toate comenzile din memorie. Dacă memoria aparatului se umple cu 200 de comenzi înainte de scadenţa orei alese, aparatul va imprima jurnalul mai devreme şi apoi va şterge din memorie toate comenzile.

Dacă doriţi un raport suplimentar înainte ca acesta să fie scadent pentru tipărire, îl puteţi tipări manual, fără să ștergeți comenzile din memorie.

Capitolul 6

### <span id="page-37-0"></span>**Rapoarte <sup>6</sup>**

Următoarele rapoarte sunt disponibile:

1 Verific. XMIT

Afişează raportul de verificare transmisie pentru ultimele 200 de faxuri trimise şi imprimă ultimul raport.

2 List Indx Tel.

Imprimă o listă cu numele şi numerele stocate în memoria One Touch şi în memoria de Apelare rapidă, în ordine numerică sau alfabetică.

3 Jurnal Fax

Imprimă o listă de informaţii despre ultimele 200 faxuri primite şi trimise. (TX: transmis.) (RX: primit.)

4 Setari Utiliz.

Imprimă o listă a setărilor actuale.

### <span id="page-37-1"></span>**Imprimarea unui raport <sup>6</sup>**

a Apăsaţi **Menu (Meniu)**, **4**.

- **Procedați conform uneia din metodele** de mai jos:
	- Apăsați ▲ sau ▼ pentru a alege raportul dorit.

Apăsaţi **OK**.

- Introduceți numărul raportului pe care doriți să îl imprimați. De exemplu, apăsaţi pe **2** pentru a imprima lista de index tel.
- Apăsați Start.
- d Apăsaţi **Stop/Exit (Stop/Ieşire)**.

**7**

## <span id="page-38-0"></span>**Efectuarea copiilor <sup>7</sup>**

## <span id="page-38-1"></span>**Setări pentru copiere <sup>7</sup>**

Dacă doriţi să schimbaţi temporar setările de copiere pentru următoarea copie, utilizaţi tastele **Options (Optiuni)** key. Puteti utiliza diferite combinaţii.

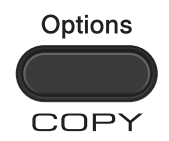

Aparatul revine la setările sale implicite la un minut după copiere, cu excepția cazului în care aveti setat Mode Timer pe 30 de secunde sau mai puțin. (Consultați *[Temporizator mod](#page-10-1)* >> pagina 5.)

Pentru a schimba o setare, apăsați tasta temporară **Options (Optiuni)**.

După ce aţi terminat de selectat setările, apăsaţi pe **Start**.

### <span id="page-38-2"></span>**Oprire copiere**

Pentru a opri copierea, apăsaţi pe **Stop/Exit (Stop/Ieşire)**.

### <span id="page-39-0"></span>**Utilizarea tastei Opţiuni <sup>7</sup>**

Asiguraţi-vă că vă aflaţi în modul COPIERE. Utilizaţi tasta **Options (Optiuni)** pentru a defini rapid următorii parametri temporari de copiere pentru următoarea copie.

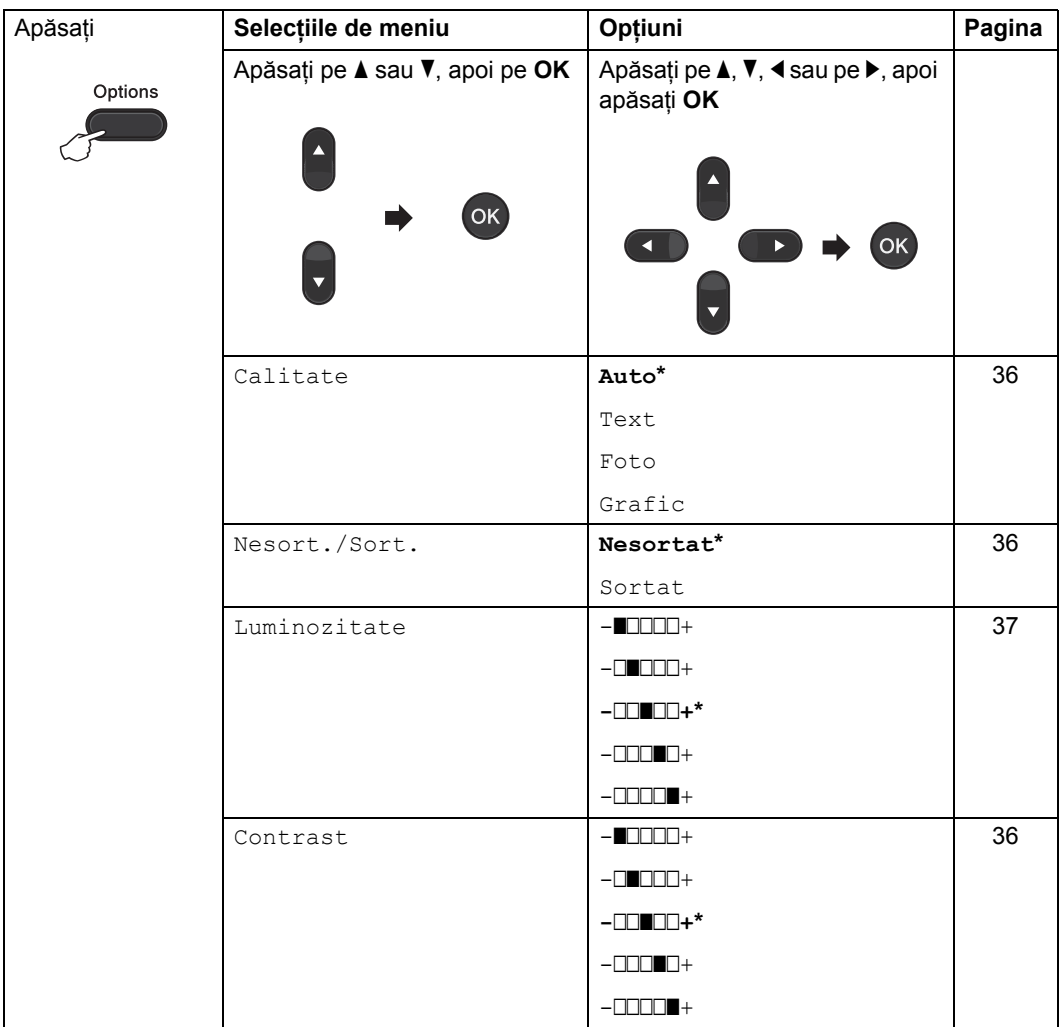

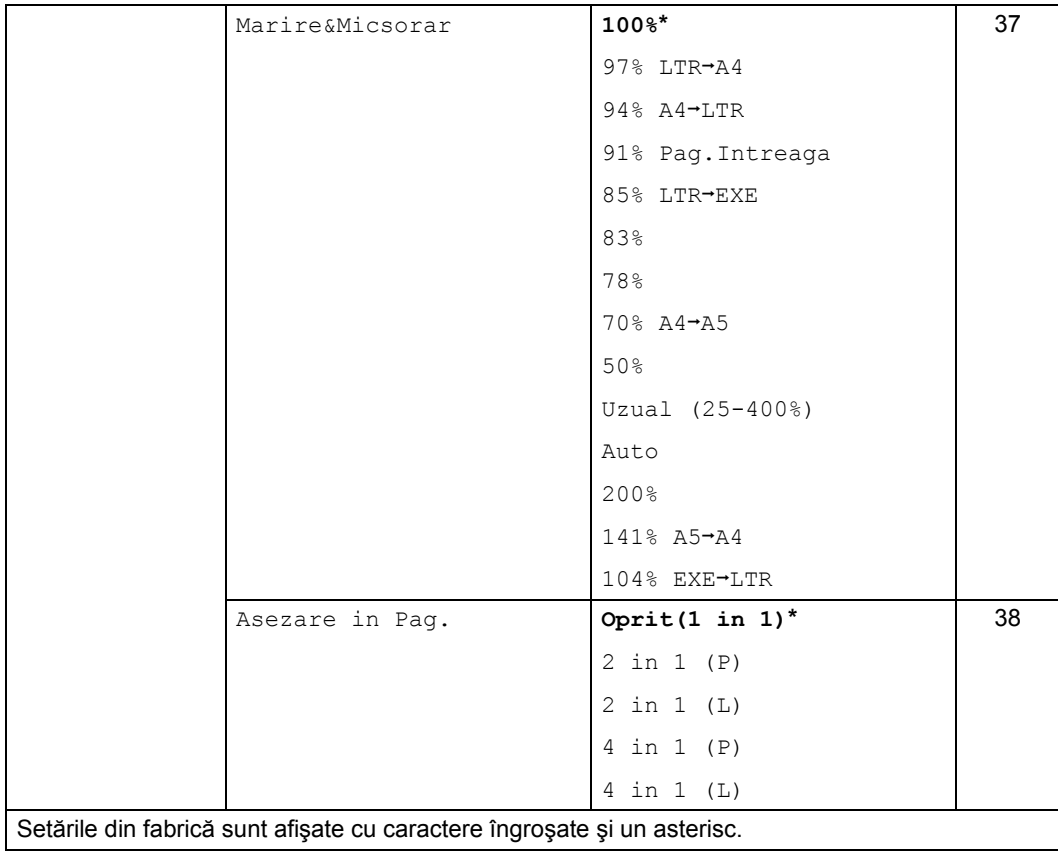

### <span id="page-41-3"></span><span id="page-41-0"></span>**Îmbunătăţirea calităţii de copiere <sup>7</sup>**

Aveţi la dispoziţie o gamă variată de setări de calitate din care puteți alege. Setarea implicită este Auto.

Auto

Auto este modul recomandat pentru imprimările obişnuite. Adecvat pentru documentele care contin atât text, cât și poze.

**Text** 

Adecvat pentru documentele care conţin în principal text.

Foto

Calitate de copiere mai bună pentru fotografii.

■ Grafic

Adecvat pentru copierea facturilor.

#### **Pentru schimbarea** *temporară* **a setărilor de calitate, urmaţi paşii de mai jos:**

- **1** Asigurați-vă că vă aflați în modul COPIERE  $\binom{m}{k}$ .
- **D** Încărcați documentul.
- **3** Folosiți tastatura numerică pentru a introduce numărul de copii (maxim 99).
- 4 Apăsați Options (Optiuni). Apăsați ▲ sau ▼ pentru a alege Calitate. Apăsaţi **OK**.
- **O** Apăsați **A sau V pentru a alege** Auto, Text, Foto sau Grafic. Apăsaţi **OK**.
- **6** Apăsați Start.

**Pentru modificarea setărilor** *implicite***, urmaţi paşii de mai jos:**

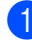

a Apăsaţi **Menu (Meniu)**, **3**, **1**.

- Apăsați ▲ sau ▼ pentru alegerea calității de copiere. Apăsaţi **OK**.
- c Apăsaţi **Stop/Exit (Stop/Ieşire)**.

### <span id="page-41-4"></span><span id="page-41-1"></span>**Sortarea copiilor utilizând ADF <sup>7</sup>**

Puteti sorta copii multiple. Paginile vor fi stivuite în ordinea 1 2 3, 1 2 3, 1 2 3 şi aşa mai departe.

- **1** Asigurați-vă că vă aflați în modul COPIERE  $\begin{array}{|c|} \hline \end{array}$ .
- **i** Încărcați documentul în ADF.
- **3** Folosiți tastatura numerică pentru a introduce numărul de copii (maxim 99).
- d Apăsaţi **Options (Optiuni)**. Apăsați ▲ sau ▼ pentru a alege Nesort./Sort.. Apăsaţi **OK**.
- **b** Apăsați **A sau V pentru a alege** Sortat. Apăsaţi **OK**.
- Apăsați Start.

### <span id="page-41-2"></span>**Reglarea contrastului şi a luminozităţii <sup>7</sup>**

#### <span id="page-41-6"></span><span id="page-41-5"></span>**Contrast <sup>7</sup>**

Reglați contrastul pentru ca imaginea să arate mai clară şi mai strălucitoare.

Pentru modificarea *temporară* a setărilor de contrast, urmaţi paşii de mai jos:

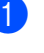

Asigurați-vă că vă aflați în modul COPIERE  $\begin{array}{|c|} \hline \end{array}$ .

Încărcați documentul.

- **63** Folosiți tastatura numerică pentru a introduce numărul de copii (maxim 99).
- d Apăsaţi **Options (Optiuni)**. Apăsați ▲ sau ▼ pentru a alege Contrast. Apăsaţi **OK**.
- **b** Apăsați < sau → pentru creșterea sau micşorarea contrastului. Apăsaţi **OK**.
- **6** Apăsați Start.

Pentru modificarea setării *implicite*, urmaţi paşii de mai jos:

a Apăsaţi **Menu (Meniu)**, **3**, **3**.

Apăsați < sau ▶ pentru creșterea sau micşorarea contrastului. Apăsaţi **OK**.

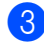

c Apăsaţi **Stop/Exit (Stop/Ieşire)**.

#### <span id="page-42-1"></span>**Luminozitate <sup>7</sup>**

Reglarea luminozităţii copiei pentru a obţine copii mai închise sau mai deschise.

**Pentru modificarea** *temporară* **a setărilor de luminozitate a copiei, urmaţi paşii de mai jos:**

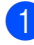

Asigurați-vă că vă aflați în modul COPIERE  $\binom{m}{k}$ .

- 
- 2 Încărcați documentul.
- **3** Folosiți tastatura numerică pentru a introduce numărul de copii (maxim 99).
- d Apăsaţi **Options (Optiuni)**. Apăsați ▲ sau ▼ pentru a alege Luminozitate. Apăsaţi **OK**.
- $\overline{6}$  Apăsați pe  $\triangleleft$  sau pe  $\triangleright$  pentru a face o copie mai deschisă sau mai închisă. Apăsaţi **OK**.

f Apăsaţi **Start**.

#### **Pentru modificarea setării** *implicite***, urmaţi paşii de mai jos:**

- - a Apăsaţi **Menu (Meniu)**, **3**, **2**.
	- Apăsați pe ◀ sau pe ▶ pentru a face o copie mai deschisă sau mai închisă. Apăsaţi **OK**.
- 

c Apăsaţi **Stop/Exit (Stop/Ieşire)**.

### <span id="page-42-2"></span><span id="page-42-0"></span>**Mărirea sau micşorarea imaginii copiate <sup>7</sup>**

Puteți alege proporțiile de mărire sau de micşorare.

Auto setează aparatul să calculeze raportul de micşorare pentru încadrarea optimă în formatul de hârtie.

Uzual (25-400%) vă permite să introduceți un raport cuprins între 25% şi 400%.

Pentru mărirea sau micşorarea următoarei copii, urmați instrucțiunile de mai jos:

**1** Asigurați-vă că vă aflați în modul COPIERE  $\binom{m}{k}$ .

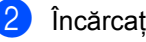

2 Încărcați documentul.

Folosiți tastatura numerică pentru a introduce numărul de copii (maxim 99).

#### 4 Apăsați Options (Optiuni). Apăsați ▲ sau ▼ pentru a alege Marire&Micsorar. Apăsaţi **OK**.

- e Procedaţi conform uneia din metodele de mai jos:
	- Apăsați ▲ sau ▼ pentru a alege raportul de mărire sau micşorare dorit.

Apăsaţi **OK**.

■ Apăsați ▲ sau ▼ pentru a alege Uzual (25-400%).

Apăsaţi **OK**.

Utilizaţi tastatura numerică pentru a introduce un raport de micşorare sau de mărire de la 25% la 400%. (De exemplu, apăsaţi **5 3** pentru a introduce 53%.)

Apăsaţi **OK**.

#### Apăsați Start.

### **Notă**

Optiunile de punere în pagină 2 în 1 (P), 2 în 1 (L), 4 în 1 (P) şi 4 în 1 (L) *nu* sunt disponibile pentru Mărire/Micşorare.

### <span id="page-43-2"></span><span id="page-43-0"></span>**Realizarea unor copii N în 1 (aspect pagină) <sup>7</sup>**

Puteţi reduce cantitatea de hârtie utilizată la copiere prin folosirea funcției de copiere N în 1. Aceasta vă permite să copiaţi două sau patru pagini pe o singură pagină.

### **I**mportant

- Vă rugăm să vă asiguraţi că formatul hârtiei este setat pe A4 sau Letter.
- (P) înseamnă Portret şi (L) înseamnă Vedere.
- Nu puteţi folosi setarea Mărire/Micşorare cu funcția N în 1.
- Asigurați-vă că vă aflați în modul COPIERE  $\begin{array}{|c|} \hline \end{array}$ .
- 2 Încărcați documentul.
- **3** Folosiți tastatura numerică pentru a introduce numărul de copii (maxim 99).
- d Apăsaţi **Options (Optiuni)**. Apăsați ▲ sau ▼ pentru a alege Asezare in Pag.. Apăsaţi **OK**.

5 Apăsați ▲ sau ▼ pentru a alege 2 in 1 (P), 2 in 1 (L), 4 in 1 (P), 4 in 1 (L) sau Oprit(1 in 1). Apăsaţi **OK**.

**6** Apăsați pe Start pentru a scana pagina.

Introduceţi documentul *cu faţa în jos*, în direcția ilustrată mai jos:

■ 2 în 1 (P)

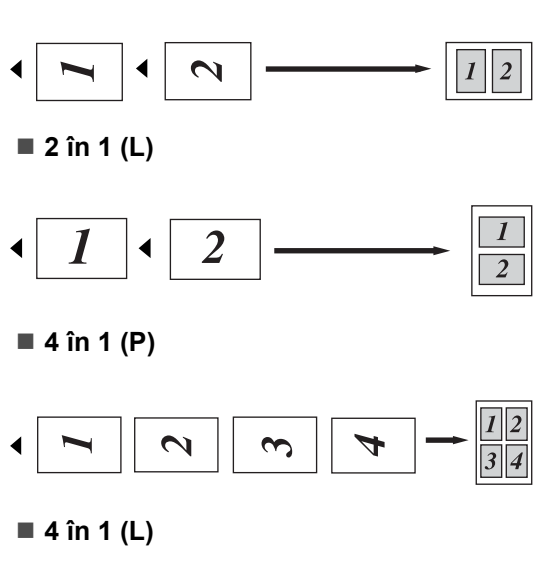

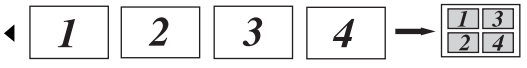

### <span id="page-43-3"></span><span id="page-43-1"></span>**Copiere manuală Duplex (pe două feţe) <sup>7</sup>**

Dacă doriti să copiati documente manual pe două fete, folositi fanta de alimentare manuală.

a Asiguraţi-vă că vă aflaţi în modul COPIERE  $\binom{m}{k}$ .

2 Puneți prima pagină a documentului în ADF. (Consultați Manual de utilizare : *Modul de încărcare a documentelor*.)

- **3** Încărcați o foaie de hârtie în fanta de alimentare manuală. (Consultaţi Manual de utilizare : *Încărcarea hârtiei în fanta de alimentare manuală.*)
- 4 Apăsați Start pentru a copia prima pagină.
- **b** După ce aparatul scanează prima pagină, puneţi al doilea document în ADF.
- **6** Întoarceți hârtia imprimată și încărcați-o din nou în fanta de alimentare manuală pentru a copia pe cealaltă faţă.
- **Z** Apăsați Start pentru a copia cealaltă faţă.

### **Notă**

Puneţi documentul în ADF şi încărcaţi hârtia în fanta de alimentare manuală, în direcția indicată în ilustrația următoare:

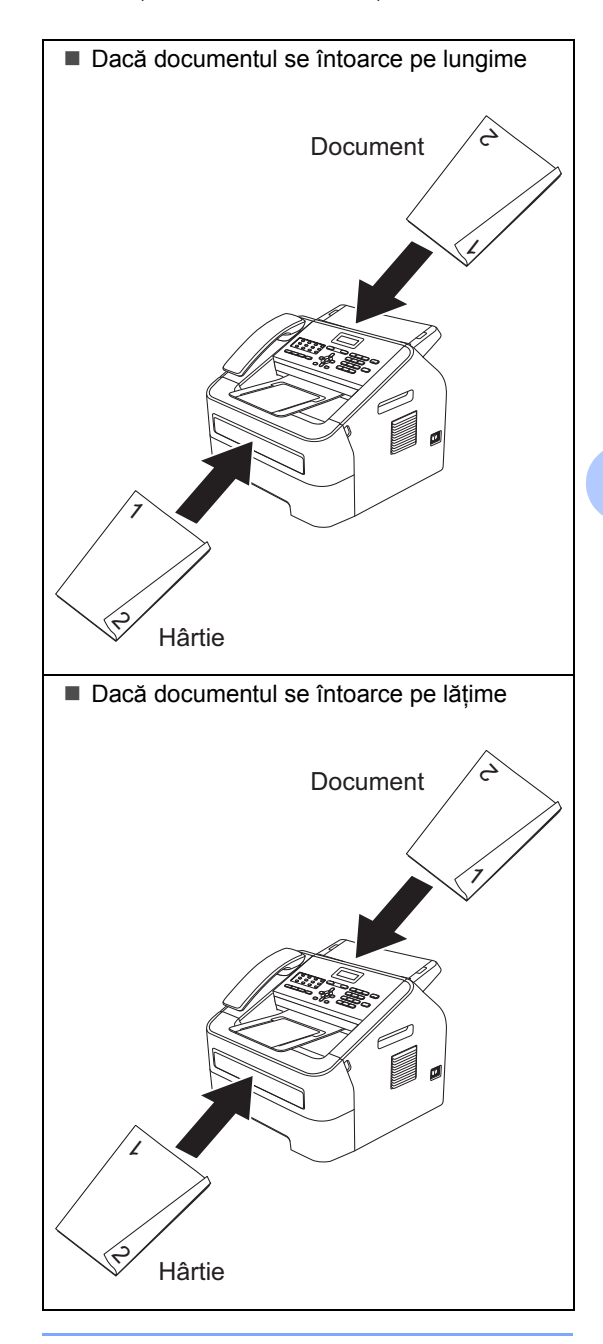

**A**

## <span id="page-45-0"></span>**Întreţinerea periodică <sup>A</sup>**

## <span id="page-45-1"></span>**Curăţarea aparatului <sup>A</sup>**

Curățați periodic interiorul și exteriorul aparatului folosind o lavetă uscată, fără scame. La înlocuirea cartuşului de toner sau a unității de cilindru, nu uitați să curățați aparatul la interior. Pentru detalii privind curățarea aparatului, consultați Manual de utilizare .

### **AVERTIZARE**

NU FOLOSIȚI substanțe inflamabile, spray-uri de orice fel, nici solvenți organici/lichide organice care contin alcool sau amoniac, pentru curăţarea aparatului la interior sau exterior. Utilizarea acestora poate provoca un incendiu. Folosiți, în schimb, o lavetă uscată, fără scame. (Consultaţi Ghid de siguranţa produsului: *Măsuri generale de precauţie*.)

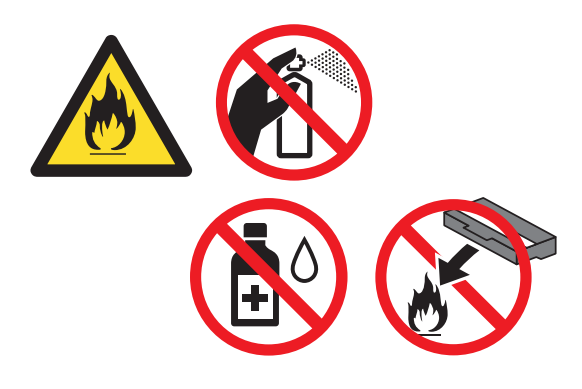

Procedați cu atenție, nu inhalați tonerul.

### **A** Important

Folosiţi detergenţi neutri. Curăţarea cu lichide volatile, precum diluantii sau benzina va deteriora suprafata aparatului.

## <span id="page-45-2"></span>**Verificarea aparatului <sup>A</sup>**

### <span id="page-45-5"></span><span id="page-45-3"></span>**Verificarea contoarelor de pagini <sup>A</sup>**

Puteţi vedea contoarele de pagini pentru copii, pagini imprimate, rapoarte şi liste, faxuri sau un total rezumat.

a Apăsaţi **Menu (Meniu)**, **5**, **2**.

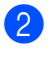

- Apăsați  $\blacktriangle$  sau  $\nabla$  pentru a vedea  $\text{\tt Total}$ , Fax/Lista, Copiere sau Imprimare.
- 

c Apăsaţi **Stop/Exit (Stop/Ieşire)**.

### <span id="page-45-4"></span>**Verificarea duratei de viaţă rămase a pieselor <sup>A</sup>**

Puteți vedea durata de viață a pieselor aparatului pe ecranul LCD.

a Apăsaţi **Menu (Meniu)**, **5**, **3**.

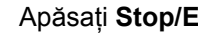

b Apăsaţi **Stop/Exit (Stop/Ieşire)**.

## <span id="page-46-0"></span>**Ambalarea şi expedierea aparatului <sup>A</sup>**

### **Notă**

- Dacă trebuie să expediaţi aparatul, indiferent de motiv, reambalați-l cu atenție în ambalajul original, pentru a evita deteriorarea acestuia în timpul transportului. Transportatorul trebuie să asigure aparatul în mod corespunzător.
- Dacă returnați aparatul la Brother, în cadrul Serviciului de schimb, introduceti în pachet doar aparatul. Păstrati toate piesele separate, inclusiv unitatea cilindru, cartuşul de toner şi materialele imprimate pentru a le folosi la aparatul de schimb.
- 1 Opriti aparatul de la buton. Deconectati toate cablurile, iar apoi deconectati cablul de alimentare de la priza de curent și scoateți suportul ADF de ieșire pentru documente. Lăsați aparatul oprit cel putin 10 minute pentru a se răci.
- 2 Deschideți capacul frontal.
- **63** Scoateti ansamblul format din unitatea cilindru și cartușul de toner. Lăsați cartuşul de toner instalat în unitatea cilindru.

Introduceți în aparat materialul de protectie (1), cu textul "REMOVE" (îndepărtare) în partea stângă, ca în ilustratie.

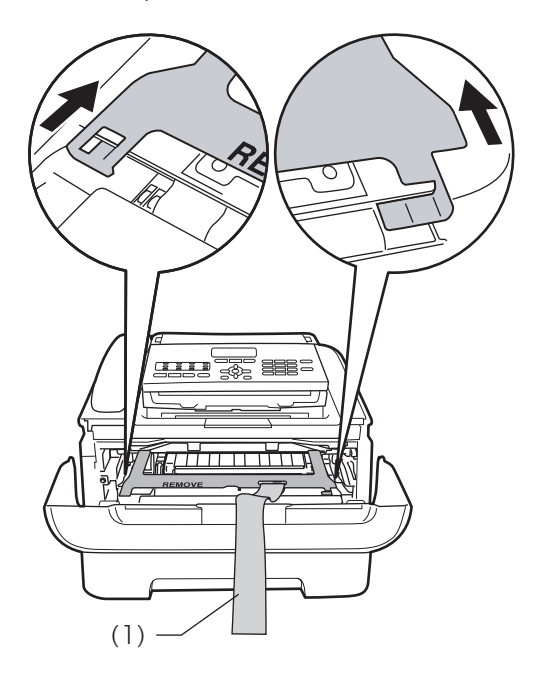

- Dacă nu returnați aparatul în cadrul Serviciului de schimb, puneți înapoi în aparat ansamblul format din unitatea cilindru şi cartuşul de toner.
- 6 Plasați banda elastică peste mânerul unității cilindru, ca în ilustrație.

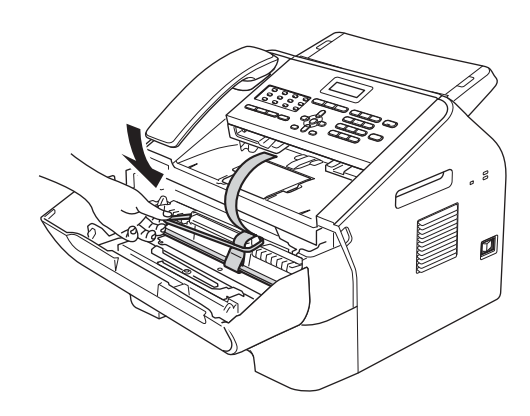

- 7 Închideți capacul frontal. (Pentru FAX-2845) Îndepărtaţi receptorul şi cablul spiralat al receptorului.
- 8 Introduceți aparatul în punga în care a fost livrat iniţial.

9 Introduceți cablul de alimentare de c.a. şi materialele imprimate în cutia de carton iniţială, după cum se arată mai jos:

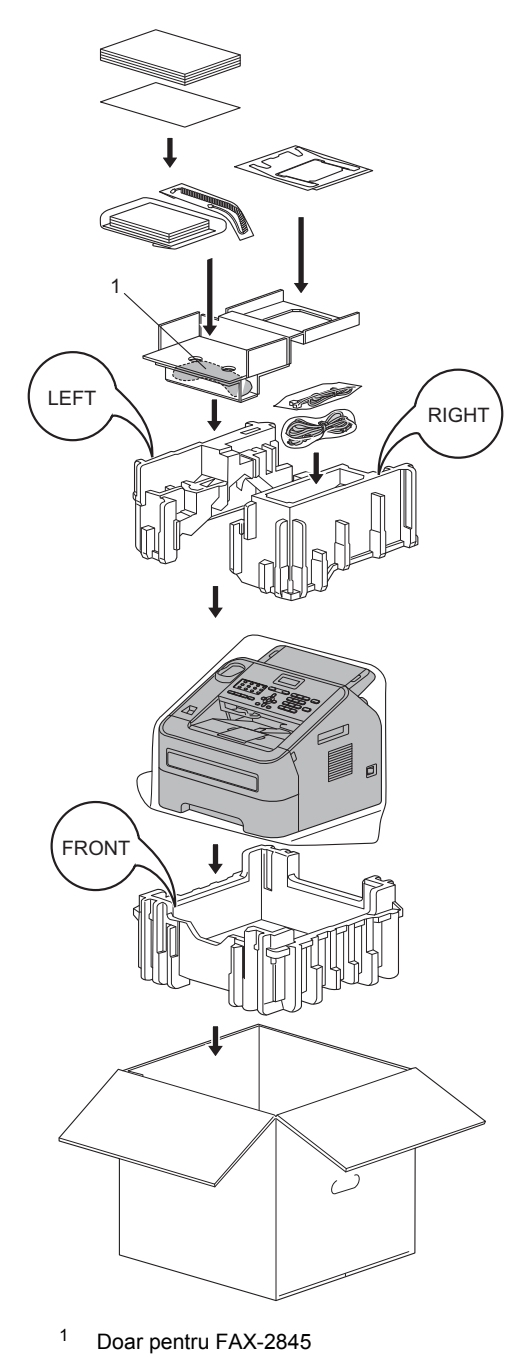

10 Închideți cutia de carton și sigilați cu bandă adezivă.

<span id="page-48-0"></span>**Glosar <sup>B</sup>**

Aceasta este o listă ce contine caracteristicile și termenii ce apar în manualele Brother. Disponibilitatea acestor caracteristici depinde de modelul pe care l-ati achizitionat.

#### **Acces dublu**

**B**

Aparatul dumneavoastră poate scana faxurile care se trimit sau comenzile programate în memorie în acelaşi timp în care trimite sau primeşte un fax sau imprimă un fax primit.

#### **Acces pentru recuperare de la distanţă**

Posibilitatea de a că accesa aparatul de la distanță de pe un telefon cu tastatură numerică.

#### **ADF (alimentator automat de documente)**

Documentul poate fi pus în ADF şi scanat automat pagină cu pagină.

### **Agendă**

Un număr pre-programat pentru a fi format cu usurință. Trebuie să apăsați

**(Agenda)**, apoi să introduceţi locaţia de Apelare rapidă din trei cifre şi să apăsaţi **Start** pentru a începe procesul de formare a numărului.

O listă electronică, în ordine alfabetică, cu numerele One Touch, de Apelare rapidă şi de Grup stocate în memorie.

#### **Anulare comandă**

Anulează o comandă de imprimare programată şi şterge memoria aparatului.

#### **Apelare rapidă**

Un număr pre-programat pentru a fi format

cu uşurinţă. Apăsaţi (**Agenda**), apoi introduceti locatia de Apelare rapidă din trei cifre şi apăsaţi **Start** pentru a începe procesul de formare a numărului.

#### **Cod de acces de la distanţă**

Codul dumneavoastră personal din patru cifre  $(- - +\times)$  care vă permite să sunați și să vă accesați aparatul dintr-o locație aflată la distanță.

#### **Cod de activare de la distanţă**

Apăsaţi acest cod (**l51**) când răspundeţi la un apel de fax de pe un post telefonic interior sau de pe un telefon extern.

#### **Comenzi rămase**

Puteți să verificați ce comenzi de fax programate sunt în aşteptare în memorie şi să anulaţi comenzile individual.

#### **Contrast**

Setare pentru a compensa documentele închise sau deschise, prin mărirea contrastului faxurilor sau copiilor de pe documente deschise și micsorarea contrastului în cazul documentelor închise.

#### **Detectare fax**

Permite aparatului dumneavoastră să răspundă la tonurile CNG, dacă întrerupeţi un fax, preluând apelul.

#### **Difuzare**

Posibilitatea de a trimite acelaşi fax la mai multe locații.

#### **Direcţionare fax**

Trimite un fax primit în memorie la un alt număr de fax pre-programat.

#### **Durata soneriei F/T**

Perioada de timp în care aparatul Brother emite tonuri de apel rapide/duble (când setarea pentru modul de primire este Fax/Tel), pentru a vă anunța să preluați un apel vocal la care a răspuns.

#### **ECM (Mod corecţie erori)**

Detectează erorile din timpul transmisiei fax şi retrimite paginile faxului care au avut o eroare.

#### **Ecran LCD (afişaj cu cristale lichide)**

Ecranul de afişare de pe aparat, care afişează mesaje interactive în timpul Programării pe ecran şi indică data şi ora când maşina este inactivă.

#### **Eroare de comunicaţie (sau Eroare. Com.)**

O eroare în timpul trimiterii sau primirii faxului, cauzată de obicei de zgomotul de linie sau de paraziți.

#### **Fax amânat**

Trimite faxul la o oră ulterioară specificată, din ziua respectivă.

#### **Fax manual**

Când ridicaţi receptorul telefonului extern sau al aparatului (doar FAX-2845) ca să auziţi răspunsul aparatului de fax receptor înainte de a apăsa **Start** pentru a începe transmisia.

#### **Fax/Tel**

Puteți primi faxuri și prelua apeluri telefonice. Nu folosiți acest mod dacă utilizați un dispozitiv de preluare a apelurilor telefonice (TAD).

#### **Grupă de compatibilitate**

Capacitatea unui aparat de fax de a comunica cu altul. Compatibilitatea este asigurată între Grupele ITU-T.

#### **ID staţie**

Informaţiile stocate în memorie, care apar în partea de sus a paginilor trimise prin fax. Conţine numele expeditorului şi numărul de fax.

#### **Imprimare copie de rezervă**

Aparatul imprimă o copie a fiecărui fax primit şi stocat în memorie. Aceasta este o funcție de siguranță, pentru a nu pierde mesajele în timpul unei întreruperi a alimentării electrice.

#### **Impuls**

O formă de formare a numărului cu ajutorul discului pe o linie telefonică.

#### **Jurnal fax**

Imprimă informații despre ultimele 200 de faxuri primite sau trimise. TX înseamnă Transmis. RX înseamnă Primit.

#### **Listă index tel**

O listă cu numele şi numerele stocate în memoria One Touch şi de Apelare rapidă, în ordine numerică.

#### **Listă setări utilizator**

Un raport imprimat care prezintă setările curente ale aparatului.

#### **Metoda de codificare**

Metoda de codificare a informaţiei continute în document. Toate aparatele de fax trebuie să utilizeze un standard minim de Modified Huffman (MH). Aparatul dumneavoastră este în măsură să utilizeze metode de comprimare mai puternice, Modified Read (MR), Modified Modified Read (MMR) şi JBIG, dacă aparatul receptor are aceeaşi posibilitate.

#### **Micşorare automată**

Micşorează dimensiunea faxurilor primite.

#### **Modul Meniu**

Mod de programare pentru schimbarea setărilor aparatului.

#### **Număr de Grup**

O combinaţie de numere One Touch şi de Apelare rapidă, care sunt stocate pe o tastă One Touch sau într-o locaţie de Apelare rapidă, pentru Difuzare.

#### **OCR (recunoaştere optică a caracterelor)**

Nuance™ PaperPort™ 12SE sau Presto! Aplicația software PageManager converteşte o imagine de text în text editabil.

#### **One Touch**

Taste de pe panoul de control al aparatului pe care puteți stoca numere pentru a le apela cu ușurință. Puteți stoca un al doilea număr pe fiecare tastă, dacă apăsaţi **Shift (Tastă specială Shift)** şi apoi tasta One Touch.

#### **Overseas Mode**

Face schimbări temporare în tonurile de fax pentru a se adapta la zgomotul de linie si la paraziti de pe liniile telefonice din străinătate.

#### **Pauză**

Permite introducerea unei întârzieri de 3,5 secunde în secvența de apelare, când formați numărul de la tastatura numerică sau când stocați numerele One Touch și de Apelare rapidă. Apăsaţi **Redial/Pause (Reapelare/Pauză)** de câte ori aveţi nevoie pentru a defini pauze mai lungi.

#### **Perioadă jurnal**

Perioada de timp pre-programată dintre rapoartele de tip Jurnal fax imprimate automat. Puteţi imprima Jurnalul fax la cerere, fără să întrerupeţi ciclul.

#### **Post telefonic interior**

Un telefon pe numărul de fax, care este conectat într-o priză de perete separată.

#### **Primirea fără hârtie**

Primeşte faxuri în memoria aparatului când aparatul nu mai are hârtie.

#### **Raport Xmit (Raport de verificare transmisie)**

O listare pentru fiecare transmisie, care indică data, ora şi numărul acesteia.

#### **Reapelare automată**

O funcţie care permite aparatului dumneavoastră să formeze din nou ultimul număr de fax după cinci minute, dacă faxul nu s-a transmis fiindcă linia a fost ocupată.

#### **Redirecţionare**

Procedeul prin care un aparat de fax sună un alt aparat de fax pentru a recupera mesajele de fax în aşteptare.

#### **Rezoluţie**

Numărul de linii verticale şi orizontale per inch.

#### **Rezoluţie fină**

Rezoluția este 203  $\times$  196 dpi. Se folosește pentru caractere mici şi grafice.

#### **Scanare**

Procesul de trimitere a unei imagini electronice a unui document imprimat pe hârtie în calculator.

#### **Setări temporare**

Puteți alege anumite opțiuni pentru fiecare transmisie fax şi copiere, fără a modifica setările implicite.

#### **Stocare fax**

Puteți stoca faxurile în memorie.

#### **TAD (dispozitiv de preluare a apelurilor telefonice)**

Puteţi conecta un TAD extern la aparatul dumneavoastră.

#### **Telefon extern**

Un TAD (dispozitiv de preluare a apelurilor telefonice) sau telefon, conectat la aparatul dumneavoastră.

#### **Temporizare sonerie**

De câte ori sună telefonul înainte ca aparatul să răspundă în modurile Numai Fax şi Fax/Tel.

#### **Ton**

O formă de a forma numărul pe linia telefonică folosind telefoane cu tastatură numerică.

#### **Tonuri CNG**

Tonurile speciale (semnale sonore) trimise de aparatele de fax în timpul transmisiei automate, pentru a indica aparatului receptor că este apelat de un aparat de fax.

#### **Tonuri de fax**

Semnalele trimise de aparatele care trimit sau primesc faxuri, în timpul comunicării informaţiei.

#### **Tonuri de gri**

Nuanţele de gri disponibile pentru copierea şi trimiterea prin fax a fotografiilor.

#### **Transmisie**

Procesul de trimitere a faxurilor prin liniile telefonice de pe aparatul dumneavoastră către aparatul de fax receptor.

**45**

#### **Transmisie automată a faxului**

Trimiterea unui fax fără a ridica receptorul de la telefonul extern sau de la aparat (doar FAX-2845).

#### **Transmisie în lot**

Ca funcție de reducere a costurilor, toate faxurile amânate către acelaşi număr de fax vor fi trimise într-o singură transmisie.

#### **Transmisie în timp real**

Când memoria este plină, puteţi trimite faxuri în timp real.

#### **Volum semnal sonor**

Setarea volumului pentru semnalul sonor emis la apăsarea unei taste sau în cazul unei erori.

#### **Volum sonerie**

Setarea volumului pentru soneria aparatului.

**Index C**

### <span id="page-52-0"></span>**A**

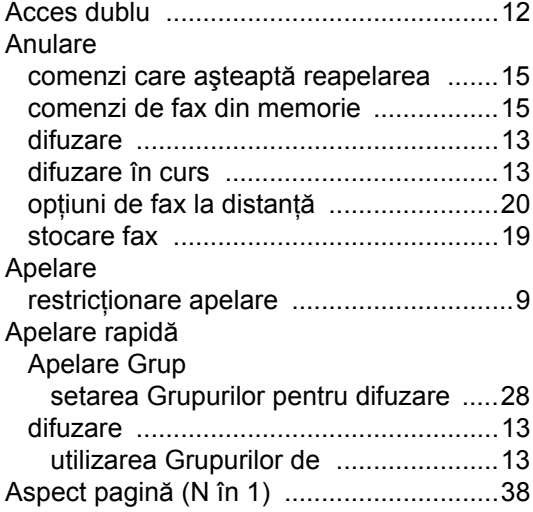

### **B**

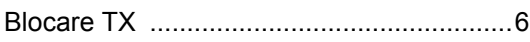

### **C**

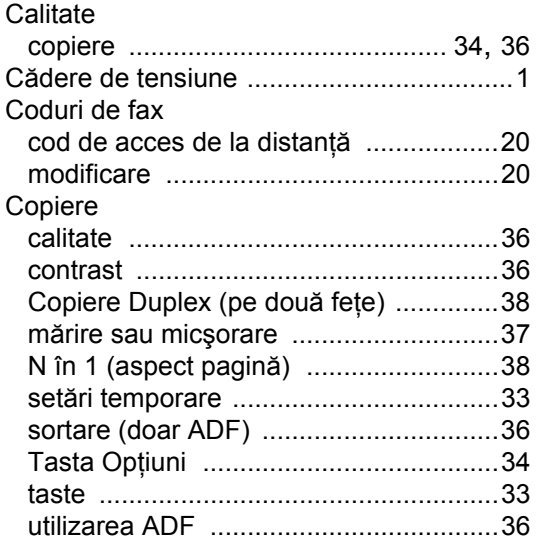

### **D**

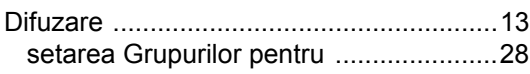

### Direcţionare fax

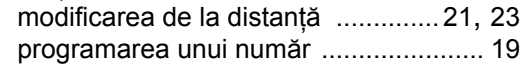

### **E**

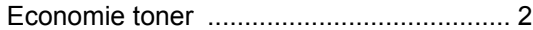

<u> 1989 - Johann Barn, mars eta bainar e</u>

### **F**

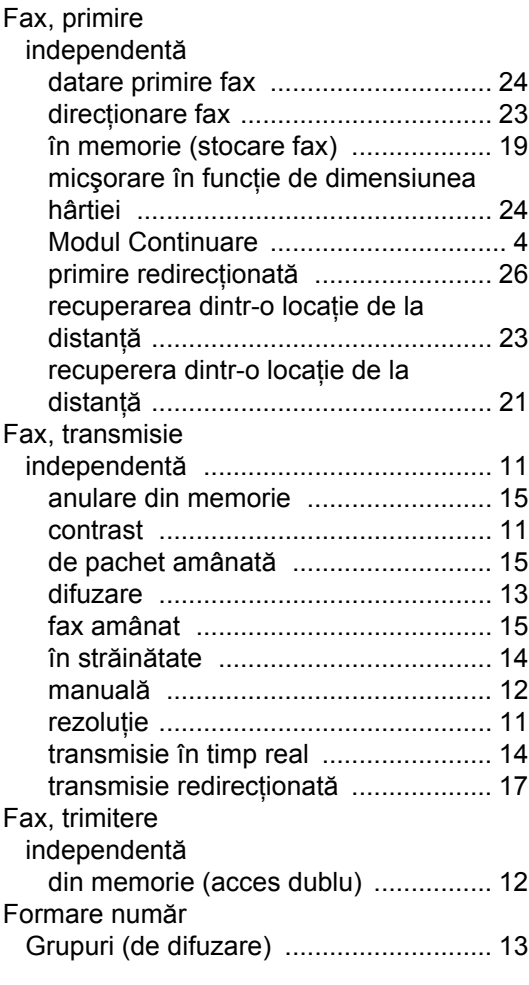

### **G**

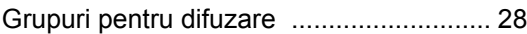

#### **I**

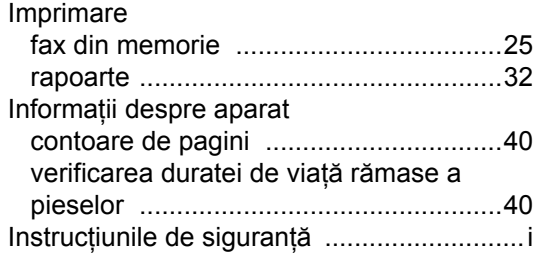

### **Î**

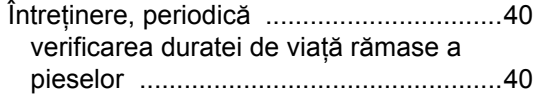

### **L**

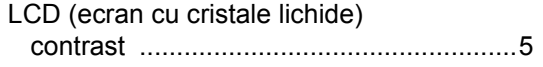

### **M**

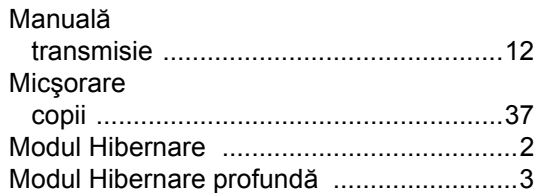

### **N**

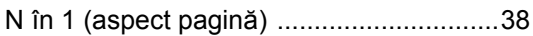

### **P**

### Paging

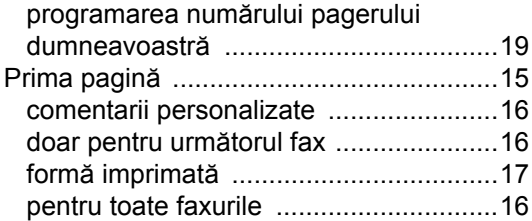

### **R**

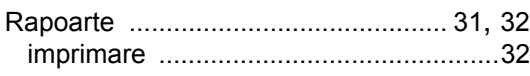

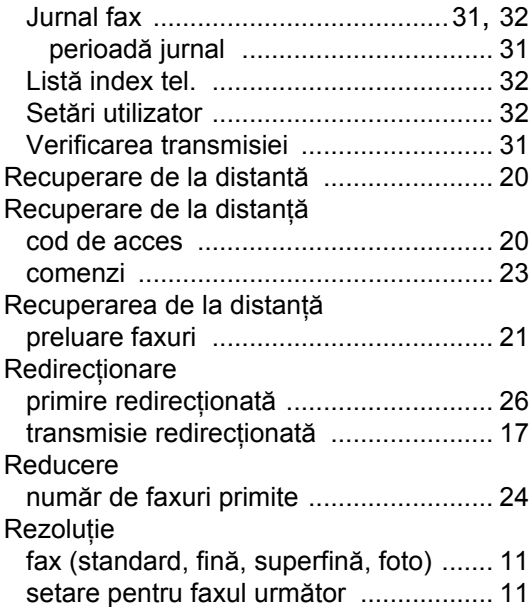

### **S**

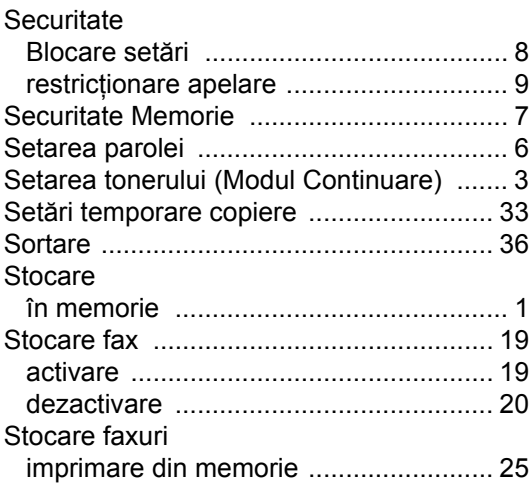

### **T**

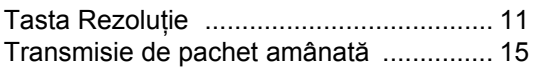

### **U**

Unitate cilindru verificare (durată de viaţă rămasă) [....... 40](#page-45-4)

# **brother.**

Aceste aparate sunt aprobate pentru a fi utilizate doar în țara în care sunt achiziționate. Companiile locale Brother sau distribuitorii acestora vor acorda asistenţă doar pentru aparatele cumpărate în propriile ţări.